# **tkz-graph ctan v1.00 c** z-graph ctan v1.00 c

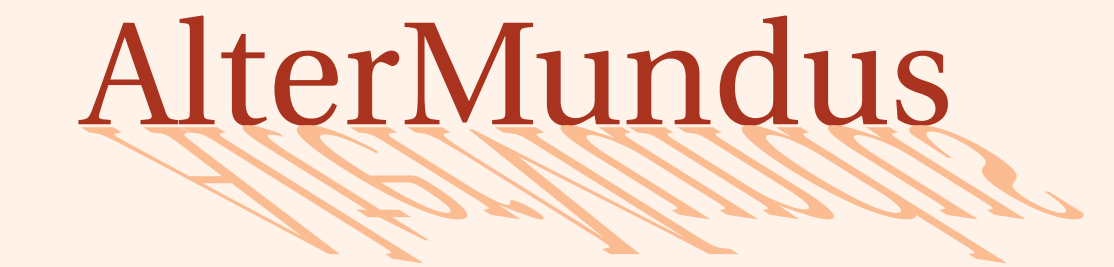

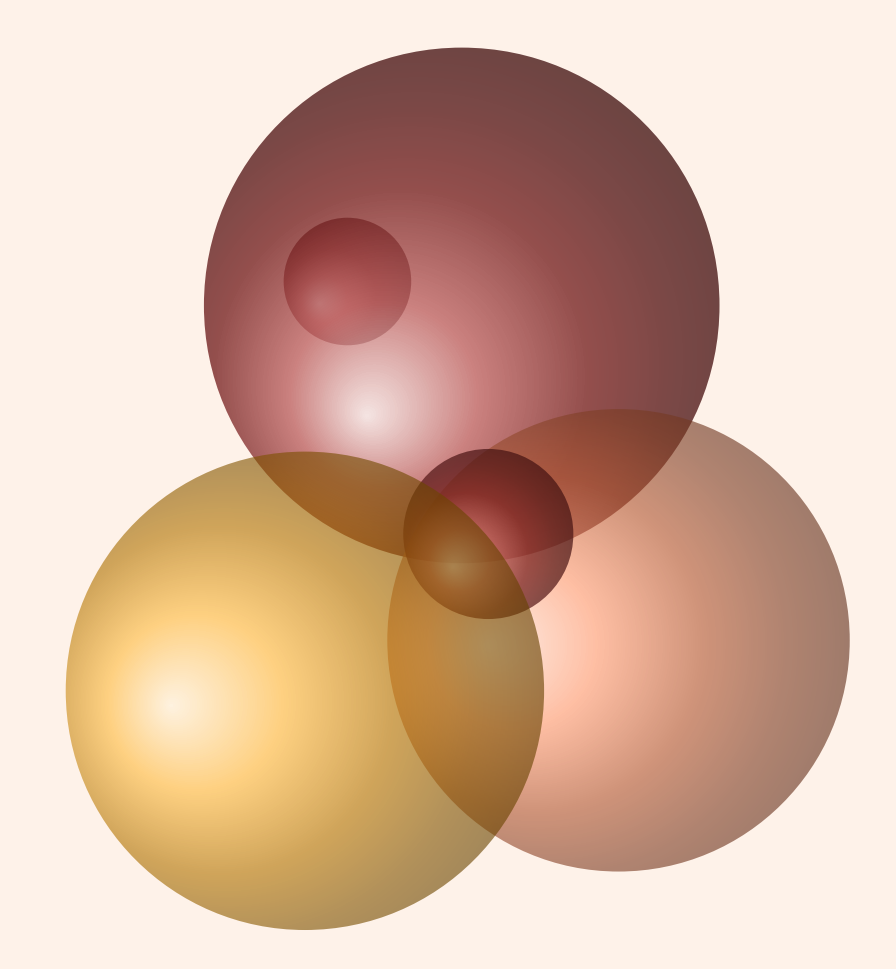

# Alain Matthes

4 juin 2011

<http://altermundus.fr> <http://altermundus.com>

# tkz-graph

### [Alain Matthes](mailto:al.ma@mac.com)

*Le package* **tkz-graph.sty** *est un package pour créer à l'aide de* **TikZ** *des graphes le plus simplement possible. Il fera partie d'une série de modules ayant comme point commun, la création de dessins utiles dans l'enseignement des mathématiques. La lecture de cette documentation va , je l'espère, vous permettre d'apprécier la simplicité d'utilisation de* **TikZ** *et vous permettre de commencer à le pratiquer. Il est accompagné du package* **tkz-berge.sty** *qui permet de tracer des graphes particuliers de la théorie des graphes.*

**Example 1** Ie souhaite remercier **[Ti](http://sourceforge.net/projects/pgf/)ll Tantau** pour avoir créé le merveilleux outil TikZ, ainsi que Michel Bovani pour fourier, dont l'association avec **utopia** est excellente.

tous trouverez de nombreux exemples sur mes sites : [altermundus.com](http://altermundus.com/pages/download.html) ou [altermundus.fr](http://altermundus.fr/pages/download.html)

Vous pouvez envoyer vos remarques, et les rapports sur des erreurs que vous aurez constatées à l'adresse suivante : [Alain Matthes.](mailto:al.ma@mac.com)

This file can be redistributed and/or modified under the terms of the LATEX Project Public License Distributed from CTAN archives in directory [CTAN://macros/latex/base/lppl.txt](CTAN:// macros/latex/base/lppl.txt).

# **Table des matières**

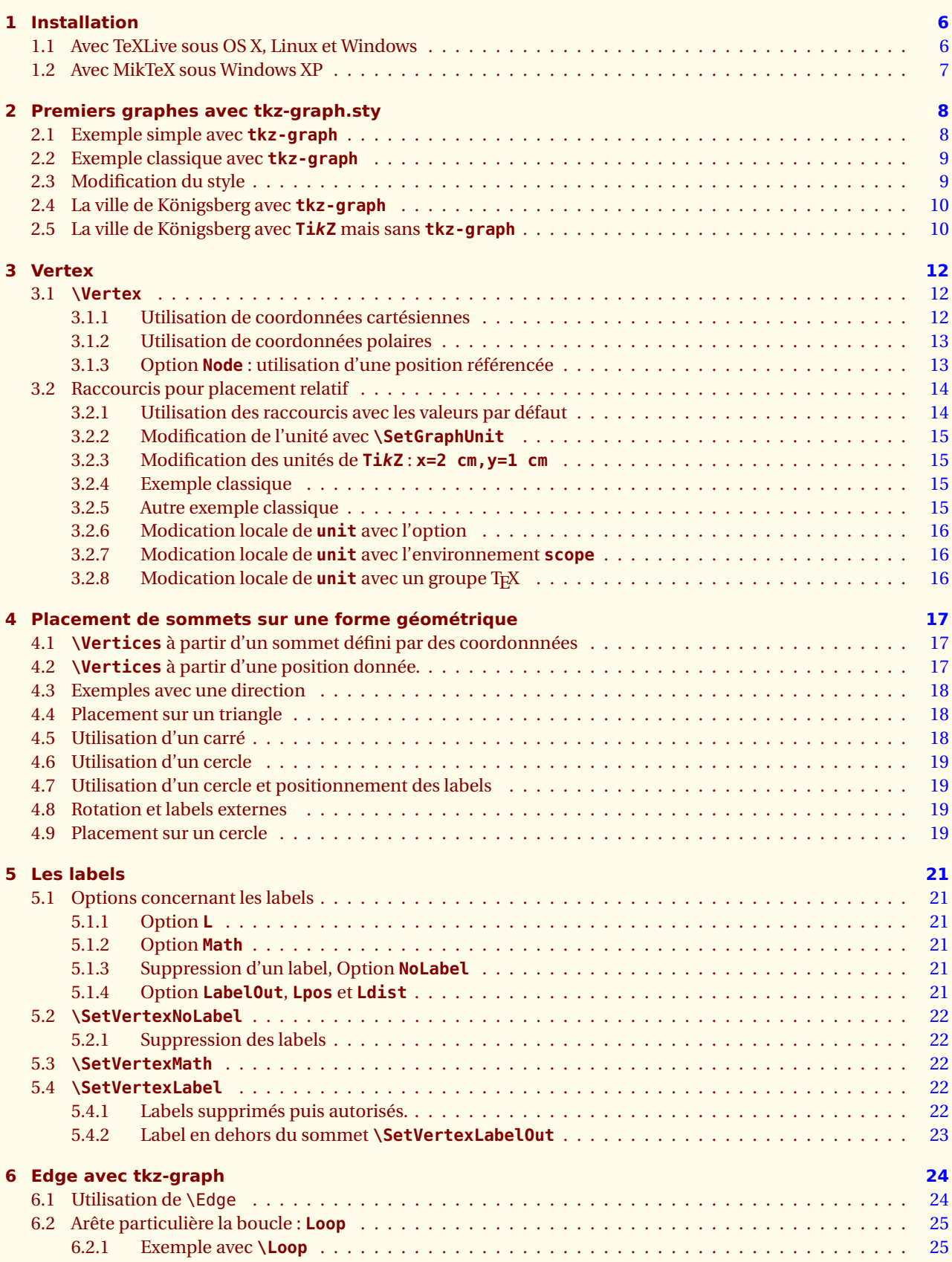

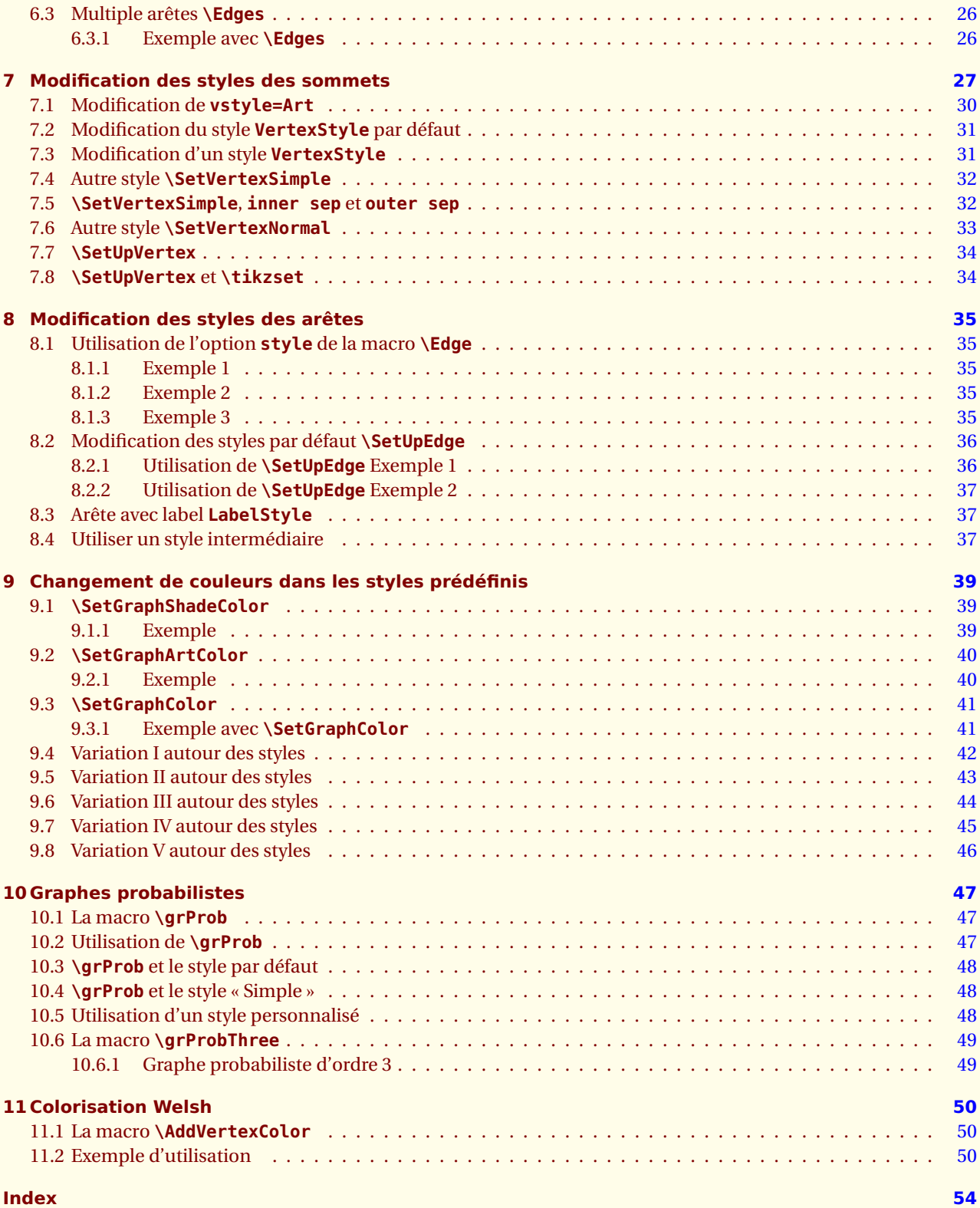

<span id="page-4-0"></span>Liste des macros dans l'ordre d'apparition :

- **\SetVertexLabelOut**
- **\SetVertexLabelIn**
- **\SetVertexMath**
- **\SetVertexNoMath**
- **\SetUpVertex**
- **\Vertex**
- **\EA**
- **\WE**
- **\NO**
- **\SO**
- **\NOEA**
- **\NOWE**
- **\SOEA**
- **\SOWE**
- **\Vertices**
- **\SetUpEdge**
- **\Edge**
- **\Edges**
- **\Loop**
- **\grProb**
- **\SetGraphShadeColor**
- **\SetGraphArtColor**
- **\SetGraphColor**
- **\AddVertexColor**

<span id="page-5-2"></span><span id="page-5-0"></span>SECTION 1

# **Installation**

Il est possible que lorsque vous lirez ce document, **tkz-graph** soit présent sur les serveurs du **CTAN** <sup>1</sup> . Si **tkz-graph** ne fait pas encore partie de votre distribution, cette section vous montre comment l'installer.

### <span id="page-5-1"></span>**1.1 Avec TeXLive sous OS X, Linux et Windows**

Créer un dossier tkz avec comme chemin : texmf/tex/latex/tkz.

texmf est un dossier personnel, voici les chemins de ce dossier sur mes deux ordinateurs :

– sous OS X **/Users/ego/Library/texmf** ;

– sous Ubuntu **/home/ego/texmf** .

Sous Windows je ne connais pas cette distribution sous ce système, mais je suppose que l'installation doit ressembler à ce qui se passe sous Linux et OS X.

- 1. Placez tkz-graph.sty dans le dossier tkz.
- 2. Ouvrir un terminal, puis faire sudo texhash
- 3. Vérifier que **xkeyval** version 2.5 minimum et **TikZ 2.1** sont installés car ils sont obligatoires, pour le bon fonctionnement de **tkz-graph**.

### Mon dossier texmf est structuré ainsi :

*Attention, la présence dans mon dossier texmf, des fichiers de* **PGF***, s'explique par l'utilisation de la version CVS de* **PGF**.

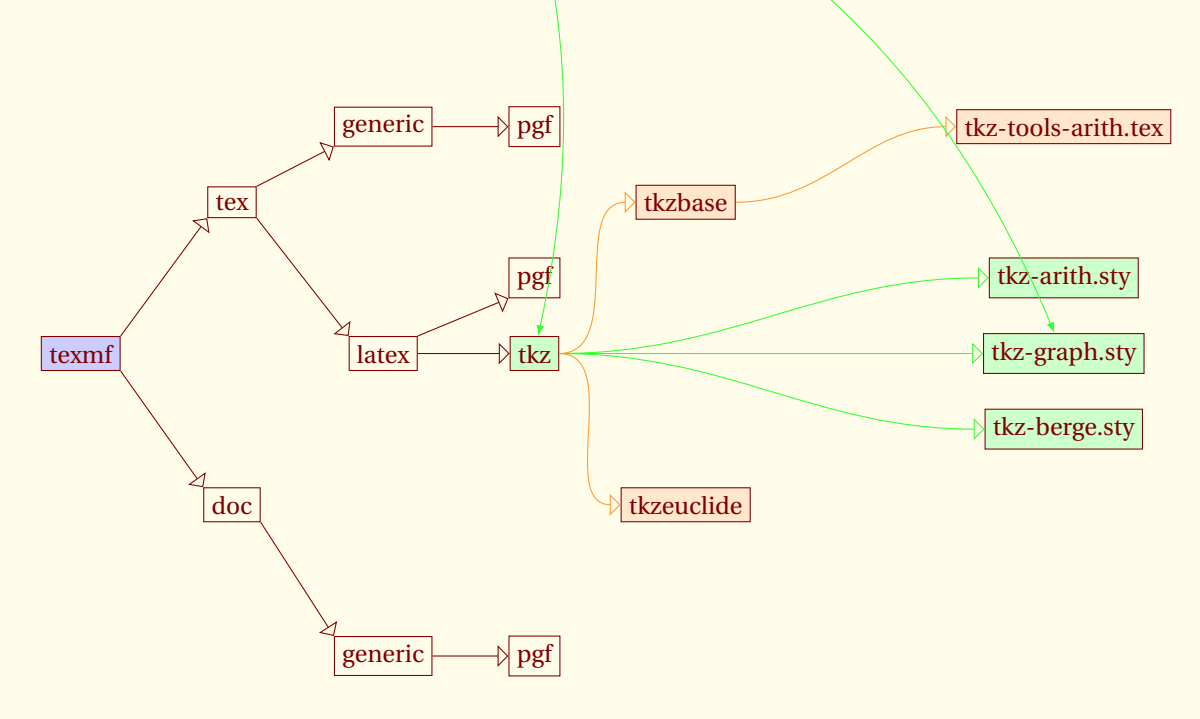

<sup>1.</sup> **tkz-graph** ne fait pas encore partie de **TeXLive** mais il sera bientôt possible de l'installer avec *tlmgr*

# <span id="page-6-1"></span><span id="page-6-0"></span>**1.2 Avec MikTeX sous Windows XP**

Il est fort possible que lorsque vous lirez ces lignes, il soit possible d'installer **tkz-graph** automatiquement à l'aide du manager de MikTeX.

Un utilisateur de mes packages **Wolfgang Buechel** a eu la gentillesse de me faire parvenir ce qui suit, et cela permet d'installer manuellement mon package :

Pour ajouter **tkz-graph.sty** à MiKTeX<sup>2</sup> :

- ajouter un dossier **tkz** dans le dossier [MiKTeX-dir]/tex/latex ;
- copier **tkz-graph.sty** dans ce dossier ;
- mettre à jour MiKTeX, pour cela dans shell DOS lancer la commande mktexlsr -u ou bien encore, choisir Start/Programs/Miktex/Settings/General puis appuyer sur le bouton Refresh FNDB .

<sup>2.</sup> Essai réalisé avec la version **2.7**

<span id="page-7-0"></span>SECTION 2 -

# **Premiers graphes avec tkz-graph.sty**

**TikZ** est un outil que je trouve très agréable à utiliser pour la création de graphes. J'ai trouvé si simple son utilisation que je me suis demandé si cela avait un sens de créer un package pour la création de graphes. Pas de théorie des graphes dans ce package, seulement des outils pour leur construction. Trois arguments peuvent intervenir pour soutenir mon effort :

- 1. Certains utilisateurs n'ont pas envie d'apprendre quoi que ce soit sur **TikZ** cela est respectable et une simplification du code par l'intermédiaire d'un package peut avoir une certaine utilité. La syntaxe n'est plus tout à fait celle de **TikZ** mais celle de LATEX.
- 2. Il est possible finalement de jouer avec les styles et d'optimiser certains situations, ainsi la création d'un graphe sans la moindre coordonnée est possible. On peut obtenir des variantes du graphe, simplement en jouant avec les styles.
- 3. La création de ce que l'on peut appeler les graphes classiques de la théorie des graphes.
- 4. Et pour terminer, cela peut être une approche en douceur de l'utilisation de **TikZ** par l'intermédiaire des options.

Que peut apporter **tkz-graph.sty** ? Il facilite la gestion des styles des sommets et des arêtes, et également le positionnement de ceux-ci.

### <span id="page-7-1"></span>**2.1 Exemple simple avec tkz-graph**

Avant d'expliquer le fonctionnement des différentes macros, il est possible de tester si le package est bien installé avec l'exemple simple suivant. Le code complet est donné. Le préambule peut évidemment être modifié.

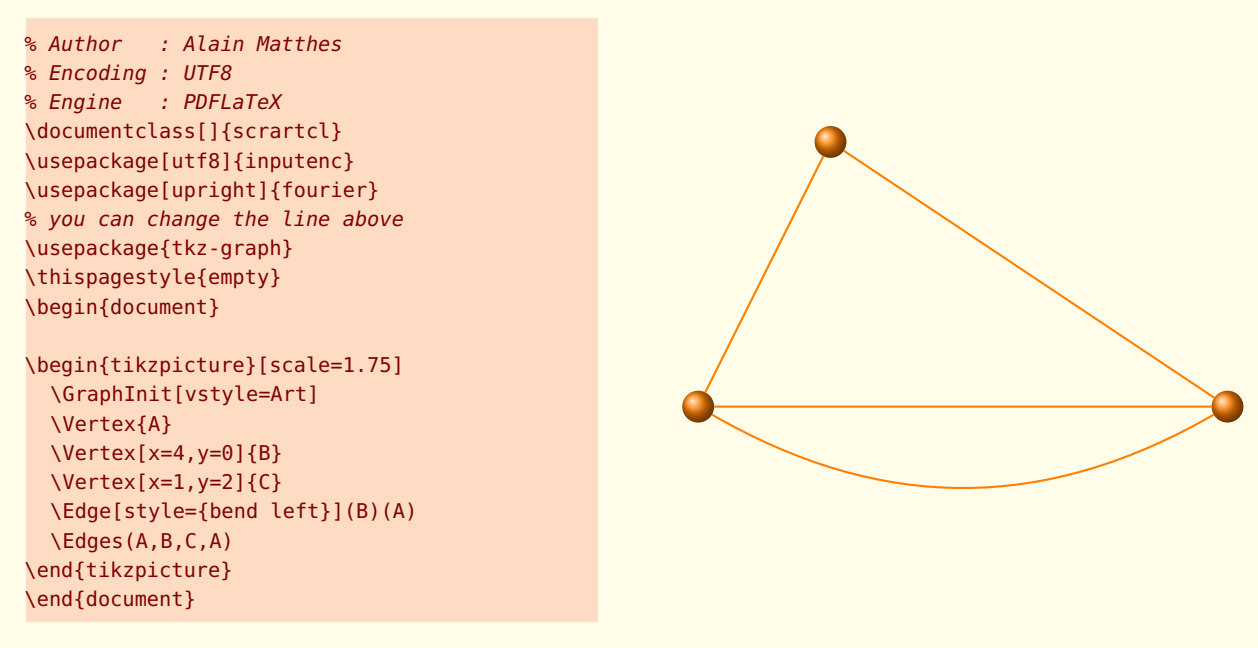

### <span id="page-8-2"></span><span id="page-8-0"></span>**2.2 Exemple classique avec tkz-graph**

Voyons un exemple classique. Nous allons utiliser un style scolaire **vstyle=Normal** ainsi que les macros **\Vertices**, **\NOEA** et **\Edges** qui permet de créer une "chaîne" d'arêtes (edges). L'environnement **scope** fait partie de **TikZ**, il est utilisé ici afin d'appliquer une rotation.

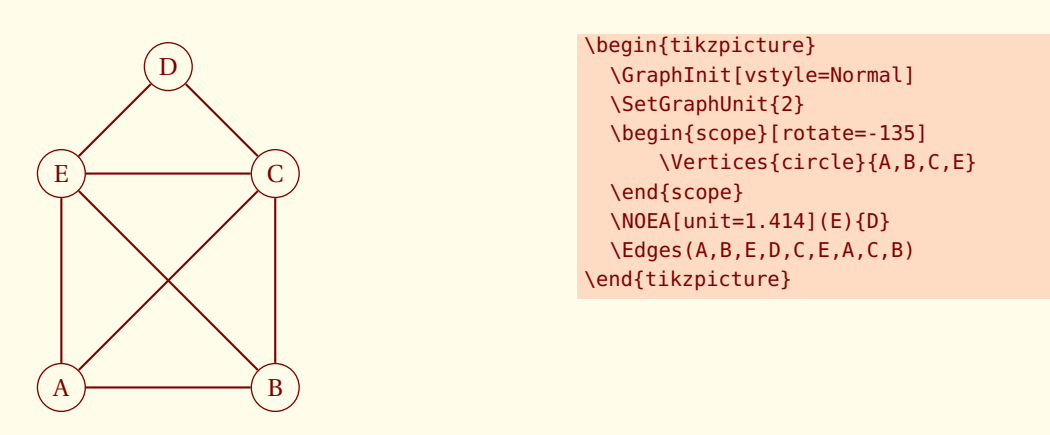

<span id="page-8-1"></span>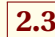

### **2.3 Modification du style**

Un style plus esthétique peut être choisi avec **\GraphInit**. J'ai choisi **Art** parmi une liste que vous découvrirez plus tard.

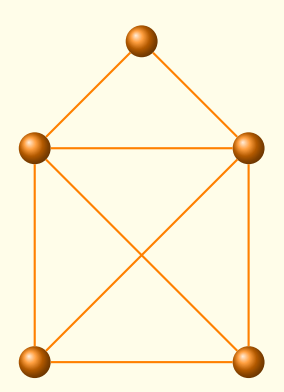

```
\begin{tikzpicture}
  \GraphInit[vstyle=Art]
  \begin{scope}[rotate=-135]
      \Vertices[unit=2]{circle}{A,B,C,E}
  \end{scope}
  \NOEA[unit=1.414](E){D}
  \Edges(A,B,E,D,C,E,A,C,B)
\end{tikzpicture}
```
### <span id="page-9-0"></span>**2.4 La ville de Königsberg avec tkz-graph**

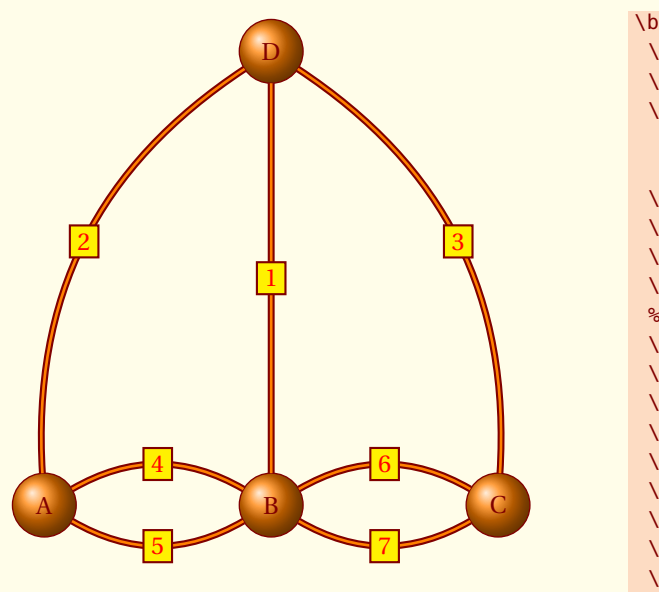

\begin{tikzpicture} \SetGraphUnit{3} \GraphInit[vstyle=Shade] \tikzset{LabelStyle/.style= {draw,  $fill = yellow,$  $text = red}$ \Vertex{A}  $\E{A(A)}$ {B}  $\E{A(B)}$  {C} \SetGraphUnit{6} % modifie la distance entre les nodes  $\setminus$ NO(B){D} \Edge[label=1](B)(D) \tikzset{EdgeStyle/.append style = {bend left}} \Edge[label=4](A)(B) \Edge[label=5](B)(A) \Edge[label=6](B)(C) \Edge[label=7](C)(B) \Edge[label=2](A)(D) \Edge[label=3](D)(C) \end{tikzpicture}

Ce dernier exemple était important sur un plan historique, mais il était un peu compliqué car on doit modifier des styles.

### <span id="page-9-1"></span>**2.5 La ville de Königsberg avec TikZ mais sans tkz-graph**

Voyons l'exemple précédent, sans l'utilisation du package **tkz-graph**. L'exemple peut être vu sur cet excellent site <http://www.texample.net/tikz/examples/bridges-of-konigsberg/>, voici le code complet. The result is on the next page. D'abord le préambule

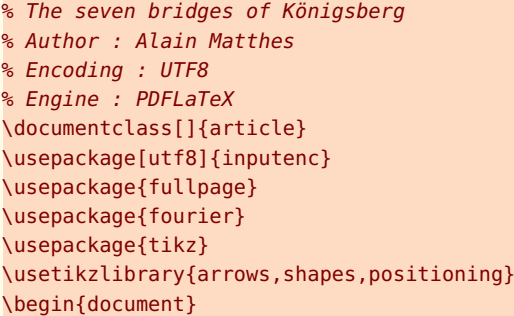

Ensuite les styles principaux

```
\begin{center}
\begin{tikzpicture}
 \useasboundingbox (-1,-1) rectangle (11,11);
 \tikzset{VertexStyle/.style = {shape = circle,
                            ball\ color = orange,text = black,inner sep = 2pt,outer sep = 0pt,minimum size = 24 pt}\tikzset{EdgeStyle/.style = {thick,
                            double = orange,double distance = 1pt}
 \tikzset{LabelStyle/.style = {draw,
                            fill = yellow,
```
 $text = red}$ enfin, le tracé \node[VertexStyle](A){A}; \node[VertexStyle,right=of A](B){B}; \node[VertexStyle,right=of B](C){C}; \node[VertexStyle,above= 7 cm of B](D){D}; \draw[EdgeStyle](B) to node[LabelStyle]{1} (D) ; \tikzset{EdgeStyle/.append style = {bend left}} \draw[EdgeStyle](A) to node[LabelStyle]{2} (B); \draw[EdgeStyle](B) to node[LabelStyle]{3} (A); \draw[EdgeStyle](B) to node[LabelStyle]{4} (C); \draw[EdgeStyle](C) to node[LabelStyle]{5} (B); \draw[EdgeStyle](A) to node[LabelStyle]{6} (D); \draw[EdgeStyle](D) to node[LabelStyle]{7} (C); \end{tikzpicture} \end{center} \end{document} D

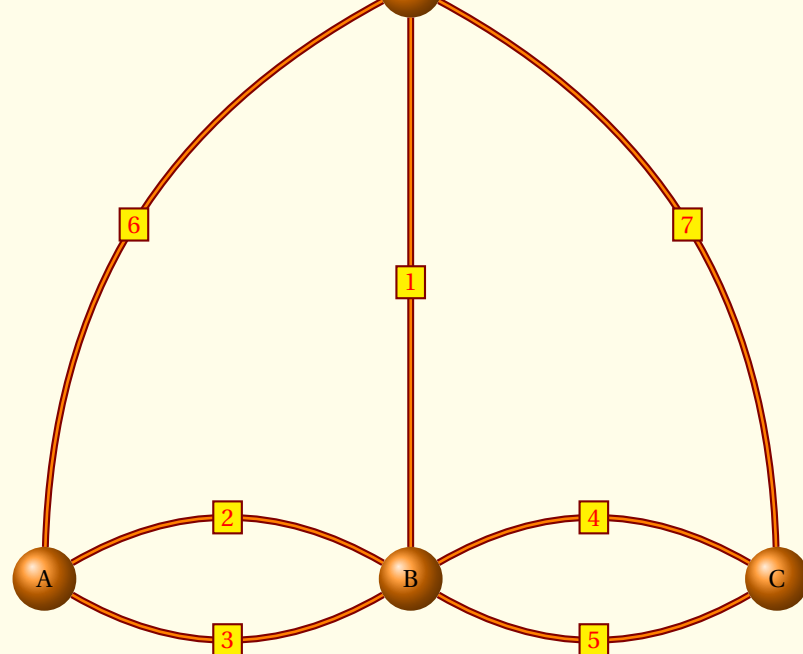

<span id="page-11-3"></span><span id="page-11-0"></span>SECTION 3 -

### **Vertex**

C'est bien évidemment la macro essentielle qui permet de placer des sommets. Les sommets peuvent être placés avec un système de coordonnées rectangulaires ou bien polaires ou encore relativement les uns par rapport aux autres. Quelques dispositions particulières sont également possibles.

<span id="page-11-1"></span>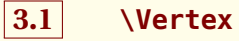

### **\Vertex[**〈**local options**〉**]{**〈**Name**〉**}**

Un sommet se caractérise par :

- sa référence,
- sa position,
- son label,
- et le style.

Un argument non vide **Name** est obligatoire. Cet argument définit le nom de référence du node. C'est celui que l'on doit utiliser dans toute création de sommet (**\Vertex**) Il ne faut pas le confondre avec le **label** (étiquette) qui sera utilisé pour l'affichage. On peut vouloir afficher M<sub>1</sub> alors que le nom lui sera M1.

Des options sont utilisées pour définir les quatre premières caractéristiques. Les styles texte et graphique sont traités séparément.

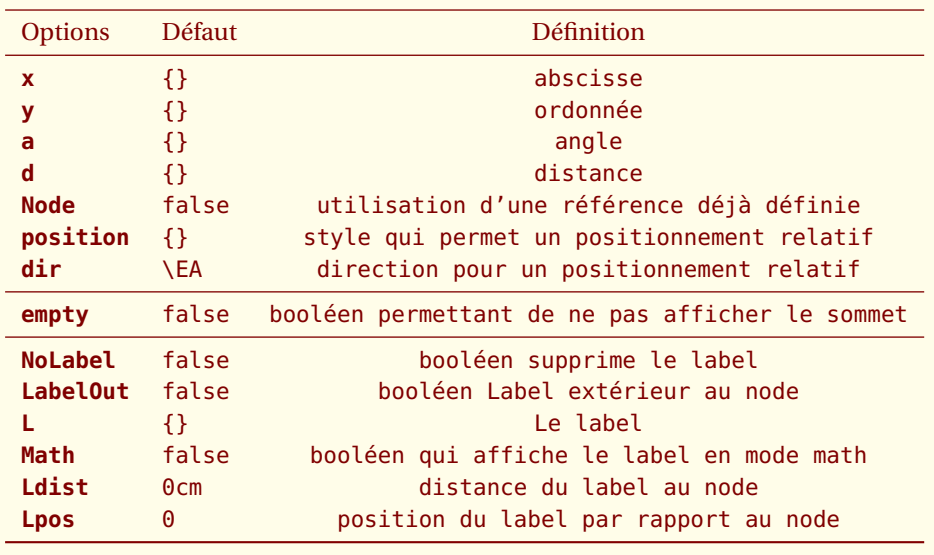

*Cette macro permet de définir un sommet qui a un nom* **name** *et un label. Si* **L**= *alors* **label** *=* **Name** *sinon* **label** *=* **L***.*

### <span id="page-11-2"></span>**3.1.1 Utilisation de coordonnées cartésiennes**

**\Vertex[x=**〈**number**〉**,y=**〈**number**〉**]{**〈**name**〉**}**. Coordonnées cartésiennes *x* et *y*.

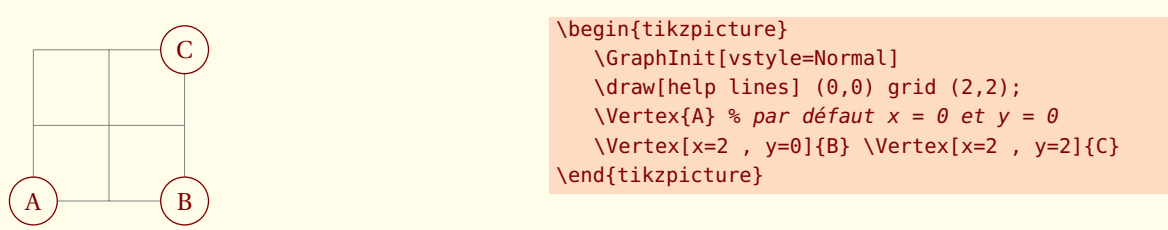

### <span id="page-12-2"></span><span id="page-12-0"></span>**3.1.2 Utilisation de coordonnées polaires**

**\Vertex[a=**〈**number**〉**,d=**〈**number**〉**]{**〈**vertex**〉**}** Les coordonnées polaires peuvent être aussi utilisées. J'ai utilisé une grille d'aide afin de constater le placement du sommet.

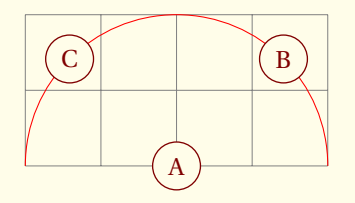

```
\begin{tikzpicture}
   \GraphInit[vstyle=Normal]
   \draw[help lines] (-2,0) grid (2,2);
   \draw[red] (2,0) arc (0:180: 2 cm);
   \Vertex{A}
   \Vertex[a=45 , d=2 cm]{B}
   \Vertex[a=135 , d=2 cm]{C}
\end{tikzpicture}
```
### <span id="page-12-1"></span>**3.1.3 Option Node : utilisation d'une position référencée**

Cette option permet de placer un sommet sur un Node déjà défini ou bien un objet du type « coordinate ».

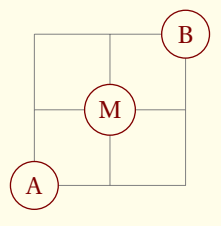

```
\begin{tikzpicture}
   \GraphInit[vstyle=Normal]
   \draw[help lines] (0,0) grid (2,2);
   \Vertex{A} \Vertex[x=2 , y=2]{B}
   %\tkzActivOff nécessaire avec frenchb et babel
   \tkzActivOff
   \coordinate (M) at ($ (A)!.5!(B) $){};
   \tkzActivOn
   \Vertex[Node]{M}
\end{tikzpicture}
```
### <span id="page-13-2"></span><span id="page-13-0"></span>**3.2 Raccourcis pour placement relatif**

Pour effectuer des placements relatifs, il est nécessaire de définir une distance unité entre deux sommets. La macro suivante permet de définir cette distance.

### **\SetGraphUnit{**〈**nombre**〉**}**

*Cette macro permet de définir la distance entre deux sommets. La distance se réfère aux centres de ces sommets et le nombre est exprimé en* **cm***. Par défaut, l'unité est* 1 *cm.* utilisation :**\SetGraphUnit{2}**

### \ShortCut[ $\langle local~options \rangle$ ] $(\langle vertex~ A \rangle)$ { $\langle vertex~ B \rangle$ }

Ces raccourcis permettent de créer un **vertex B** relativement à un **vertex A**. La distance entre les deux sommets est déterminé par la valeur de **unit** et par les unités de **TikZ**. Horizontalement et verticalement la distance est définie par **unit**×**x** et **unit**×**y**. La valeur de **unit** peut être redéfinie par la macro **\SetGraphUnit** ou bien avec l'option **unit**. Avec l'option la définition est locale ; avec la macro, la définition est globale mais elle peut être locale si elle est intervient dans un goupe T<sub>E</sub>Xou un environnement **scope**. Les raccourcis sont :

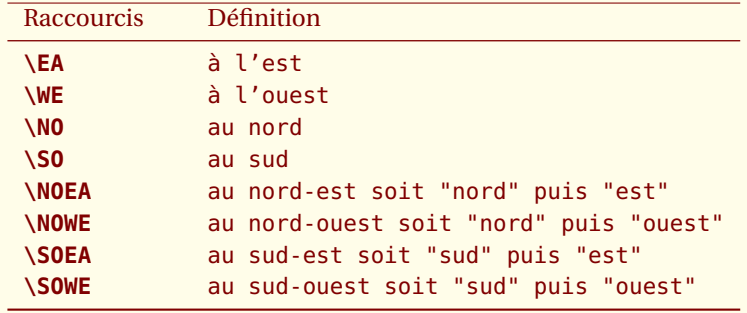

**\NOEA** est un raccourci pour **\NO\EA**. par défaut, la distance entre les sommets avec ce raccourci est √2× **unit**=√ 2*. Les options sont celles de la macro* **\Vertex***.*

Nous allons d'abord modifier la distance entre deux noeuds d'une façon générale avec **\SetGraphUnit{2}** sinon par défaut **unit =1**.

### <span id="page-13-1"></span>**3.2.1 Utilisation des raccourcis avec les valeurs par défaut**

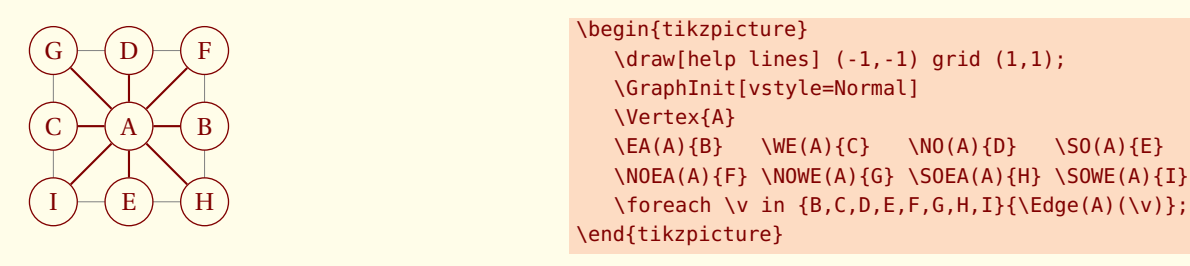

### <span id="page-14-4"></span><span id="page-14-0"></span>**3.2.2 Modification de l'unité avec \SetGraphUnit**

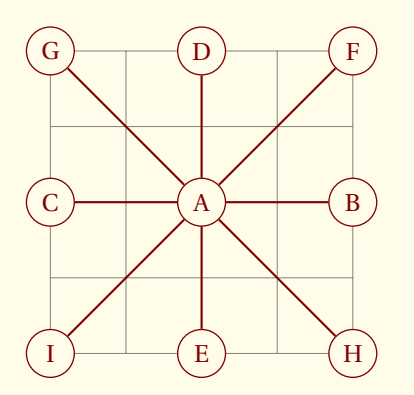

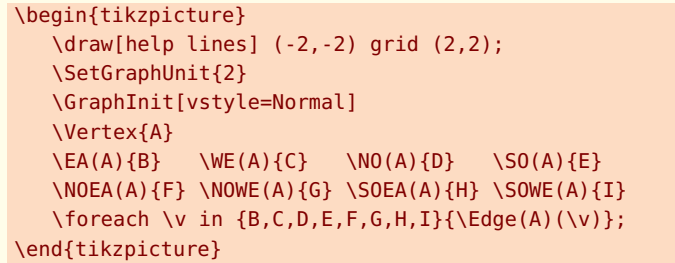

### <span id="page-14-1"></span>**3.2.3 Modification des unités de TikZ : x=2 cm,y=1 cm**

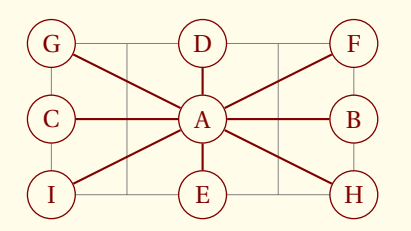

```
\begin{tikzpicture}[x=2 cm,y=1 cm]
   \draw[help lines] (-1,-1) grid (1,1);
   \GraphInit[vstyle=Normal]
   \Vertex{A}
   \E{A}(A) {B} \quad \WE(A) {C} \quad \ND(A) {D} \quad \SD(A) {E}\NOEA(A){F} \NOWE(A){G} \SOEA(A){H} \SOWE(A){I}
   \foreach \v in {B,C,D,E,F,G,H,I}{\E{dge(A)(\v)};\end{tikzpicture}
```
### <span id="page-14-2"></span>**3.2.4 Exemple classique**

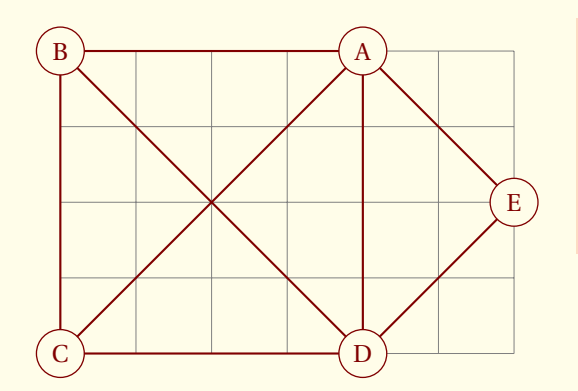

```
\begin{tikzpicture}
   \draw[help lines] (-2,-2) grid (4,2);
  \SetGraphUnit{2}
  \text{^\{0\}} \uparrow (0,0);
  \NOEA(0){A} \NOWE(0){B} \SOEA(0){D}
  \SOWE(0){C} \NOEA(D){E}
  \Edges(B,C,D,A,E,D,B,A,C)
\end{tikzpicture}
```
### <span id="page-14-3"></span>**3.2.5 Autre exemple classique**

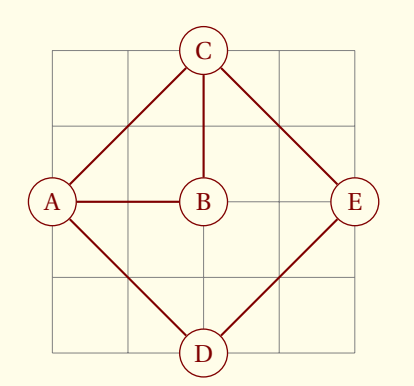

```
\begin{tikzpicture}
   \langle \text{draw}[help lines] (0,-2) grid (4,2);\SetGraphUnit{2}
   \GraphInit[vstyle=Normal]
   \Vertex{A}
   \E{A(A) {B} \ N0(B) {C} \ S0(B) {D} \ EA(B) {E}\Edges(A,B,C,A,D,E,C)
\end{tikzpicture}
```
### <span id="page-15-0"></span>**3.2.6 Modication locale de unit avec l'option**

### Le plus simple :

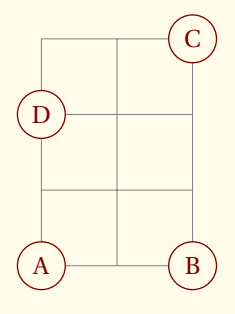

```
\begin{tikzpicture}
  \draw[help lines] (0,0) grid (2,3);
  \SetGraphUnit{2}
  \Vertex{A} \EA(A){B}
  \NO[unit=3](B){C}
  \NO(A){D}
\end{tikzpicture}
```
### <span id="page-15-1"></span>**3.2.7 Modication locale de unit avec l'environnement scope**

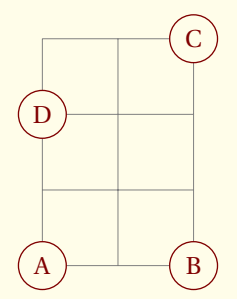

```
\begin{tikzpicture}
  \draw[help lines] (0,0) grid (2,3);
  \SetGraphUnit{2}
  \text{Vertex}\{A\} \EA(A){B}
 \begin{scope}
    \SetGraphUnit{3} \NO(B){C}
 \end{scope}
 \setminusNO(A)\{D\}\end{tikzpicture}
```
### <span id="page-15-2"></span>**3.2.8 Modication locale de unit avec un groupe TEX**

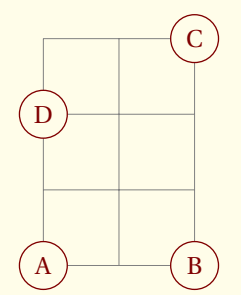

```
\begin{tikzpicture}
  \draw[help lines] (0,0) grid (2,3);
  \SetGraphUnit{2}
  \Vertex{A} \EA(A){B}
 {\SetGraphUnit{3} \NO(B){C}}
 \NO(A){D}
\end{tikzpicture}
```
<span id="page-16-3"></span><span id="page-16-0"></span>SECTION 4 -

# **Placement de sommets sur une forme géométrique**

Il s'agit ici de placer un groupe de sommets suivant une direction donnée ou bien encore suivant une forme prédéfinie. Les sommets sont placés avec comme support une figure géométrique simple. La macro principale utilise une direction définie à l'aide de l'option dir, la version étoilée une forme particulière triangulaire, carrée etc...

### **\Vertices[**〈**local options**〉**]{**〈**type**〉**}{**〈**List of vertices**〉**}**

*Il y a donc plusieurs types de formes géométriques, droite, triangle, carrés et cercles. La macro* **\SetGraphUnit** *permet de modifier les longueurs. Pour les sommets alignés, ceux-ci sont placés suivant une direction donnée par* EA*,* WE*,* NO*,* SO*,* NOEA*,* NOWE*,* SOEA*,* SOWE*.*

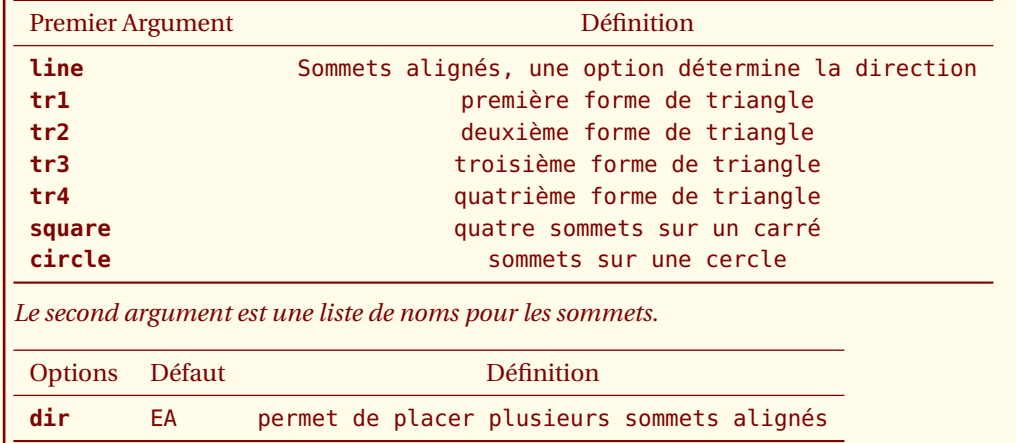

*Les options sont celles d'un sommet (Vertex).*

### <span id="page-16-1"></span>**4.1 \Vertices à partir d'un sommet défini par des coordonnnées**

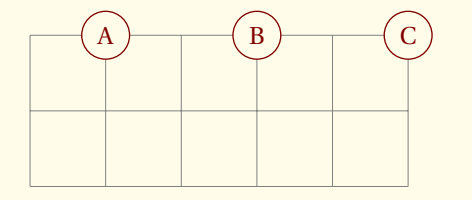

```
\begin{tikzpicture}
    \SetGraphUnit{2}
   \draw[help lines] (0,0) grid (5,2);
   \Vertices[x=1,y=2]{line}{A,B,C}
\end{tikzpicture}
```
### <span id="page-16-2"></span>**4.2 \Vertices à partir d'une position donnée.**

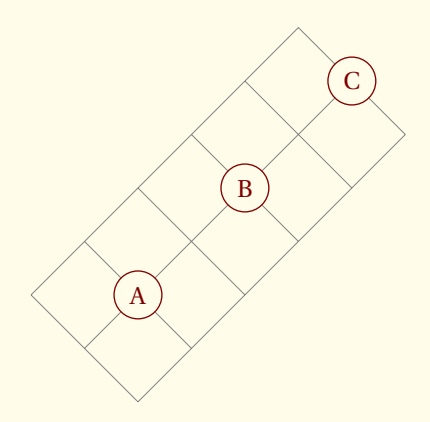

```
\begin{tikzpicture}[rotate=45]
  \SetGraphUnit{2}
   \draw[help lines] (0,0) grid (5,2);
   \coordinate (A) at (1,1);
   \Vertices[Node]{line}{A,B,C}
\end{tikzpicture}
```
### <span id="page-17-3"></span><span id="page-17-0"></span>**4.3 Exemples avec une direction**

Il s'agit ici de placer une liste de sommets suivant une direction donnée, cette direction est définie à l'aide de l'option **dir**.

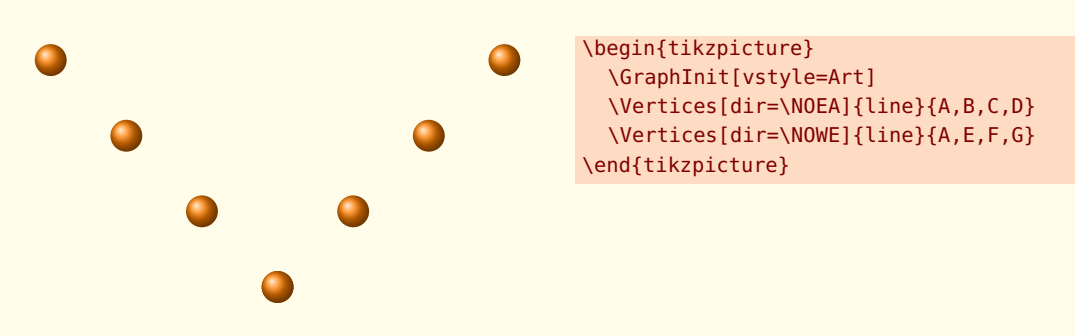

# <span id="page-17-1"></span>**4.4 Placement sur un triangle**

Il y a différentes possibilités avec une forme triangulaire, mais les triangles sont isocèles rectangles. Voici dans l'ordre les formes **tr1**, **tr2** , **tr3** et **tr4**

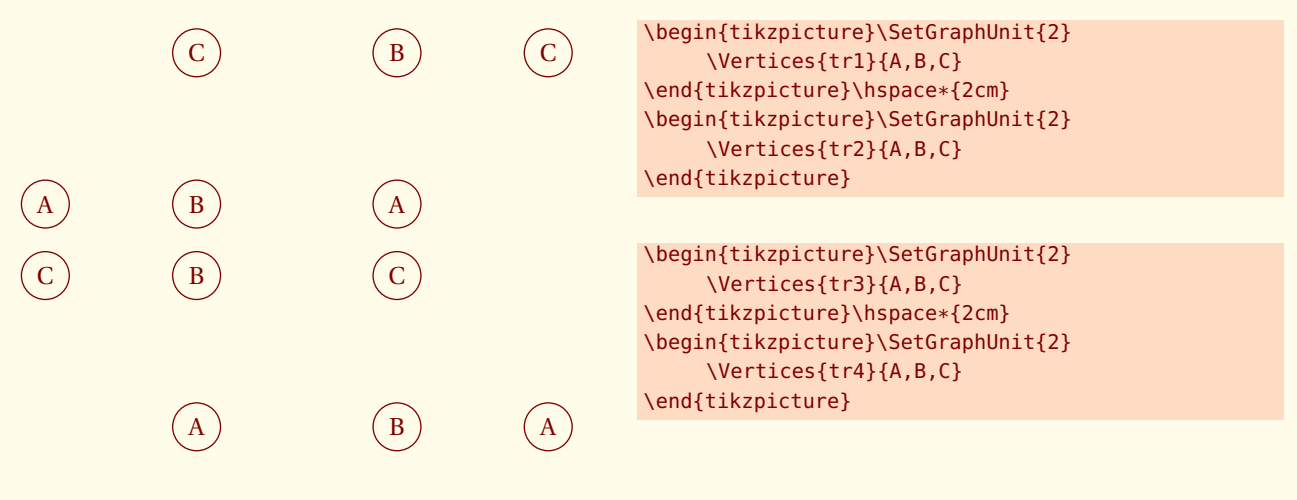

### <span id="page-17-2"></span>**4.5 Utilisation d'un carré**

Deux autres possibilités de placer un node. La première utilise un node obtenu à l'aide d'une intersection (voir le pgfmanual). Dans la première, j'ai redéfini la distance unité entre deux sommets à l'aide de **\SetGraphUnit**.

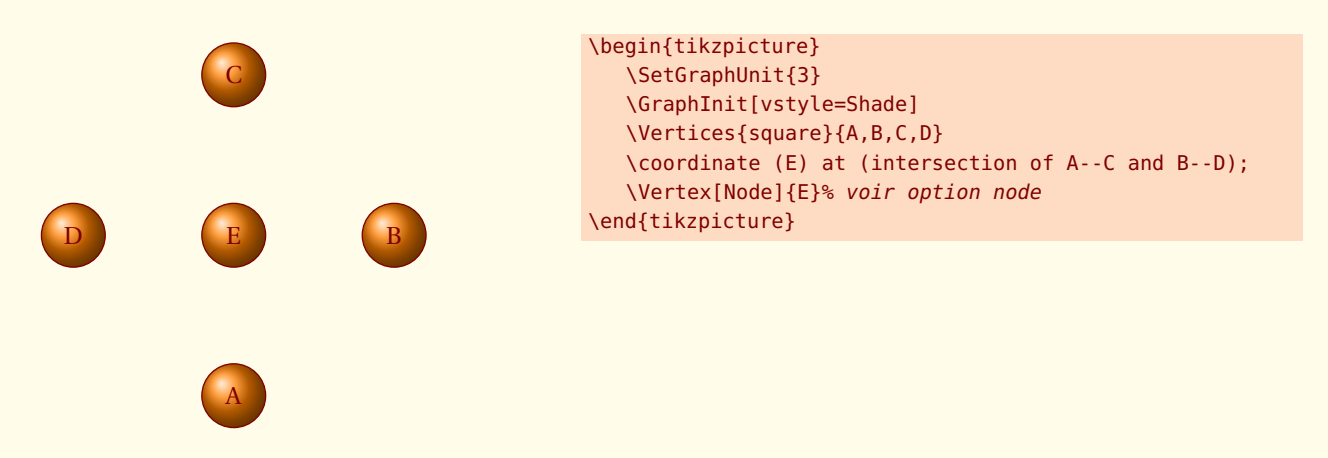

<span id="page-18-1"></span><span id="page-18-0"></span>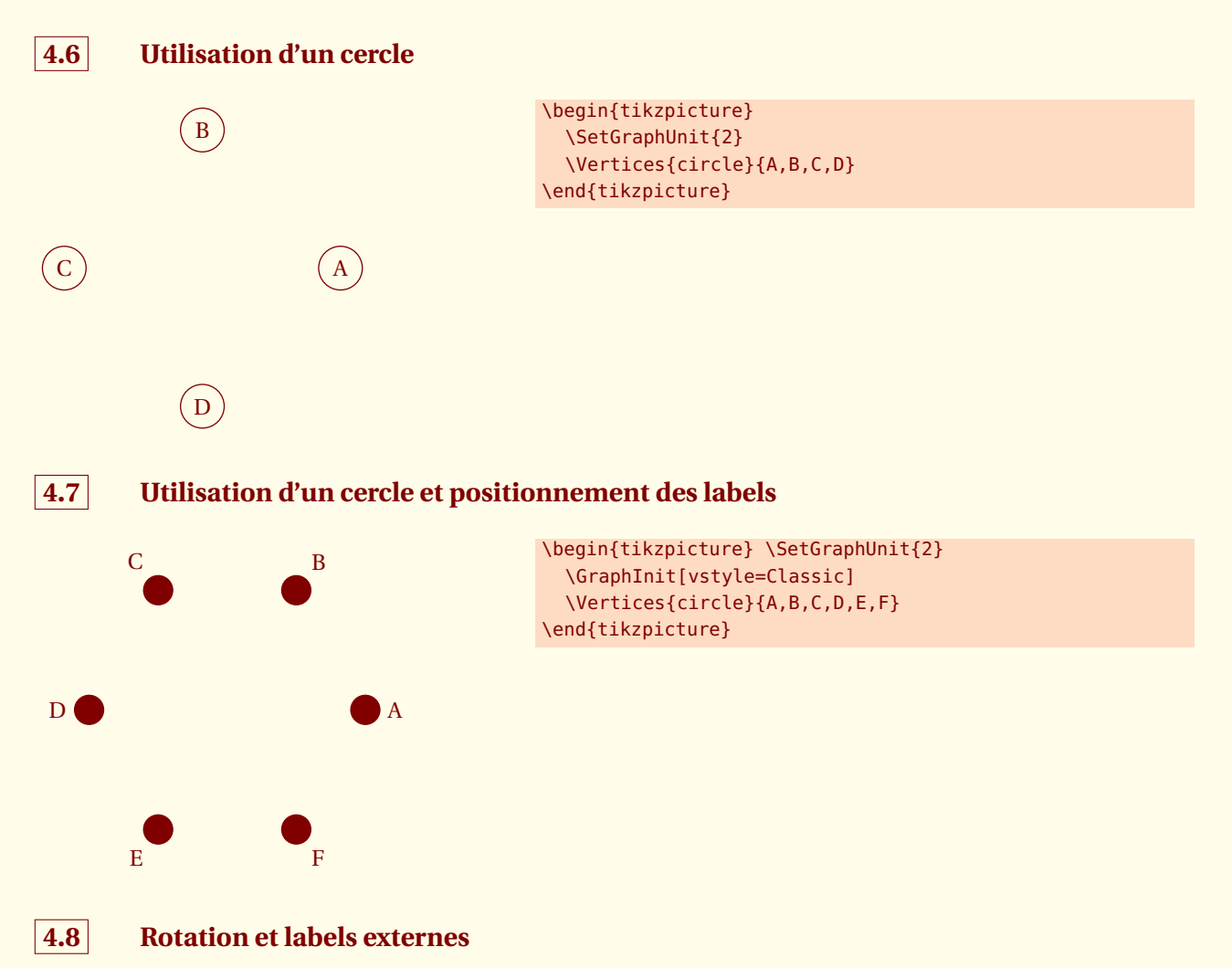

<span id="page-18-2"></span>Lpos = **angle de la rotation**. Cela permet de faire une rotation du label autour du centre de chaque sommet et de suivre la rotation du graphe. Il suffit pour comprendre cette option de compiler l'exemple en l'omettant.

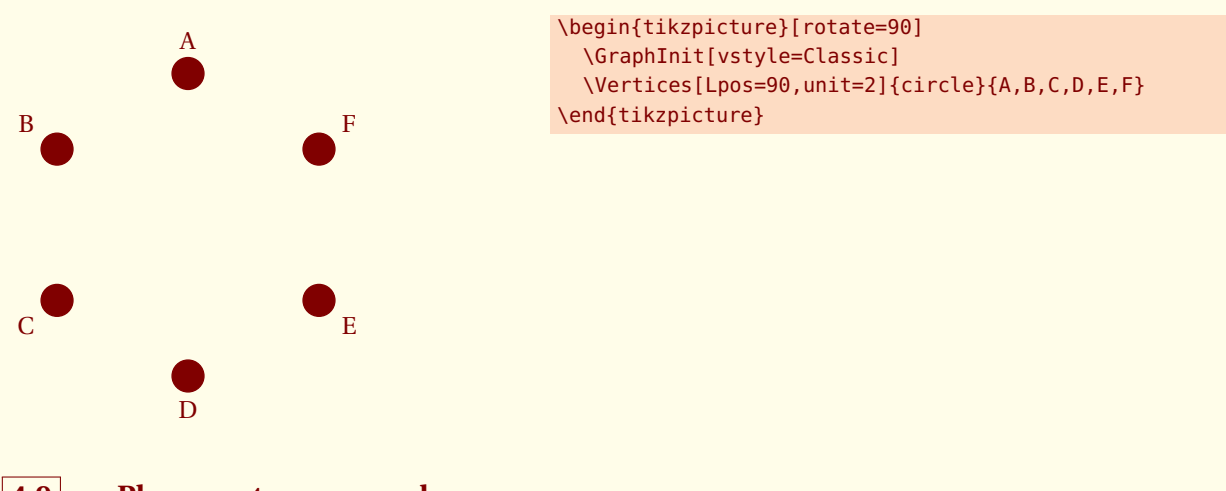

<span id="page-18-3"></span>**4.9 Placement sur un cercle**

Avec des labels externes, il faut procéder avec précaution.

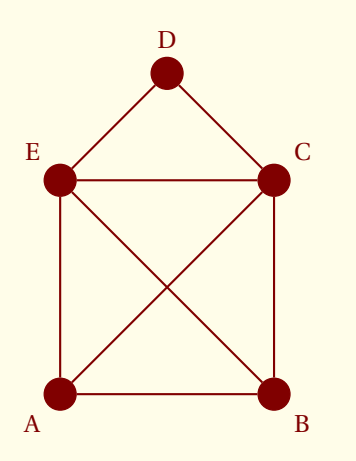

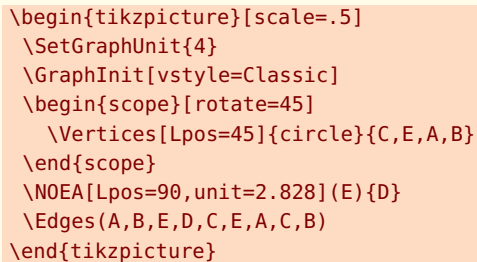

<span id="page-20-0"></span>- SECTION 5 -

# **Les labels**

Rappel : Si aucun label n'est donné alors l'affichage du label est celui de la référence du **vertex**. Il est possible de modifier localement le comportemnt des labels

<span id="page-20-1"></span>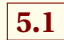

### **5.1 Options concernant les labels**

L'option suivante permet de définir un label, celui-ci peut être en mode texte ou bien en mode math.

### <span id="page-20-2"></span>**5.1.1 Option L**

 $\alpha$  ) (b

```
\begin{tikzpicture}
   \Vertex[L=$\alpha$] {a}
   \EA[unit=4](a){b}
\end{tikzpicture}
```
### <span id="page-20-3"></span>**5.1.2 Option Math**

Le label est en mode math. Il est inutile de placer L en mode math si l'option est utilisée.

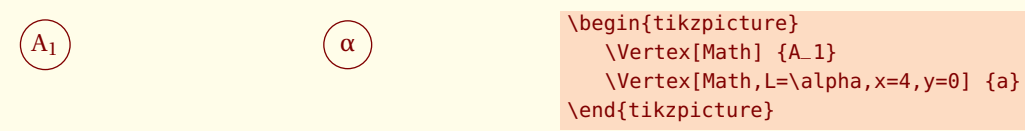

### <span id="page-20-4"></span>**5.1.3 Suppression d'un label, Option NoLabel**

Cette option supprime l'affichage du label. Il est préférable d'utiliser **SetVertexNoLabel** si on veut généraliser à tous les sommets.

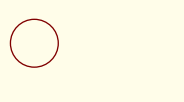

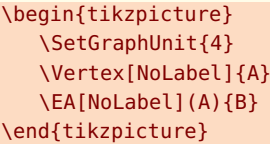

### <span id="page-20-5"></span>**5.1.4 Option LabelOut, Lpos et Ldist**

La première option permet de placer le label hors du node, la deuxième positionne le label autour du sommet et la dernière spécifie la distance entre le label et le sommet.

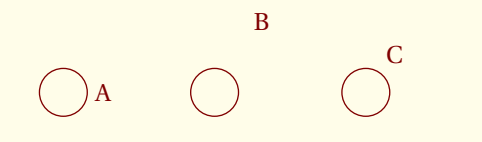

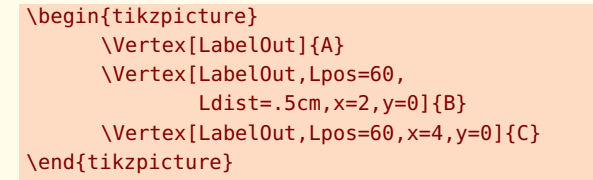

<span id="page-21-5"></span>On peut souhaiter appliquer une option pour tous les sommets.

<span id="page-21-0"></span>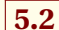

### **5.2 \SetVertexNoLabel**

On peut souhaiter ne pas avoir de label pour tous les sommets avec un style prédéfini.

### **\SetVertexNoLabel**

*Cette macro permet de supprimer les labels sur tous les sommets. Elle agit globalement sur tous les sommets. Elle correspond à l'option* **NoLabel***.*

### <span id="page-21-1"></span>**5.2.1 Suppression des labels**

<span id="page-21-2"></span>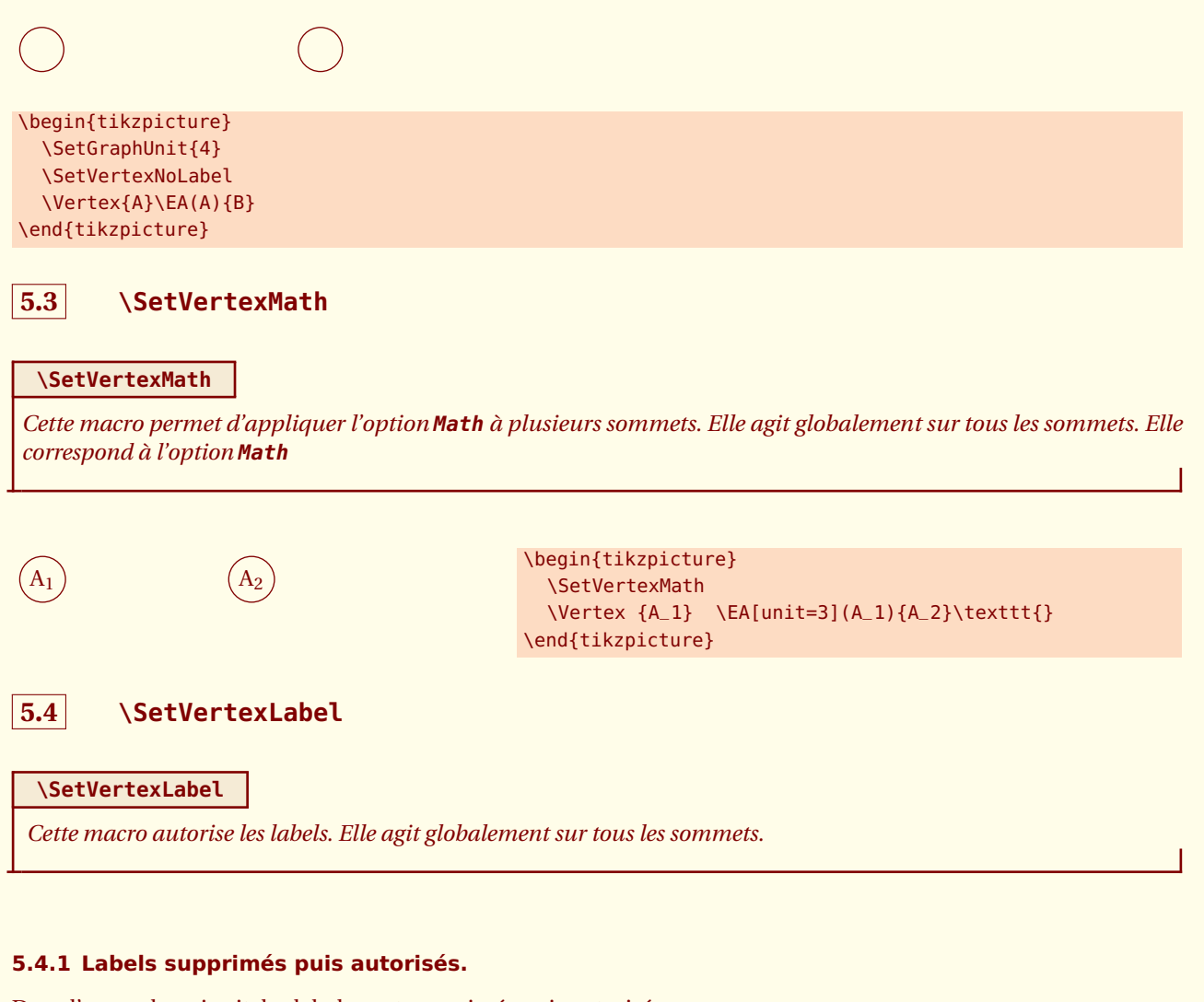

<span id="page-21-4"></span><span id="page-21-3"></span>Dans l'exemple qui suit, les labels sont supprimés puis autorisés.

C

\begin{tikzpicture} \SetVertexNoLabel \SetGraphUnit{2}  $\text{Vertex } \{A\}$   $\text{LEA}(A) \{B\}$ \SetVertexLabel \EA(B){C} \end{tikzpicture}

### <span id="page-22-1"></span><span id="page-22-0"></span>**5.4.2 Label en dehors du sommet \SetVertexLabelOut**

### **\SetVertexLabelOut**

**\SetVertexLabelOut** *Dans les exemples précédents, les sommets sont des petits disques colorés, généralement en noir et dans ce cas par défaut le label est à l'extérieur. On peut contrôler la position à l'aide des labels avec* **Ldist** *et***Lpos***.*

### **\SetVertexLabelIn**

**\SetVertexLabelIn** *permet d'écrire le label dans le sommet.*

C

Cette macro permet d'appliquer l'option à plusieurs sommets. **\SetVertexLabelIn** annule l'effet.

 $\mathbf A$   $(\t\phantom{x})\mathbf B$ \begin{tikzpicture} \SetGraphUnit{3} \SetVertexLabelOut  $\Vert$  \Vertex {A}  $\Vert$  \EA(A){B} \SetVertexLabelIn \SO[unit=3](B){C} \end{tikzpicture}

<span id="page-23-2"></span><span id="page-23-0"></span>SECTION 6 -

# **Edge avec tkz-graph**

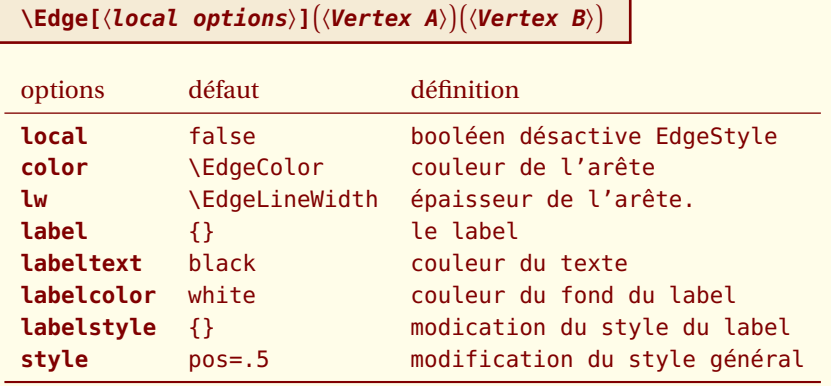

*Cette macro permet de tracer une arête entre deux sommets. Dans les exemples et dans le chapitre sur les styles, l'usage des styles est expliqué.*

# <span id="page-23-1"></span>**6.1 Utilisation de \Edge**

On peut remarquer qu'il y a deux sortes d'arêtes au niveau de la forme : les segments et les arcs. De plus, ces arêtes peuvent avoir un label. La notion de style est importante car on peut définir pour toutes les arêtes un même style dès le début.

par défaut :

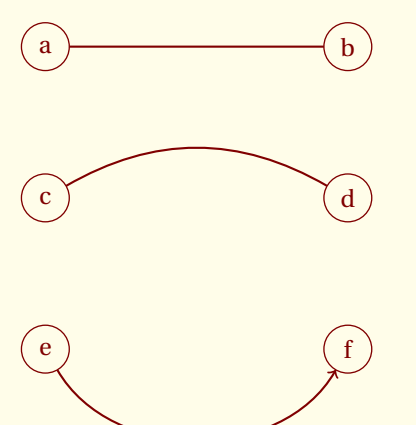

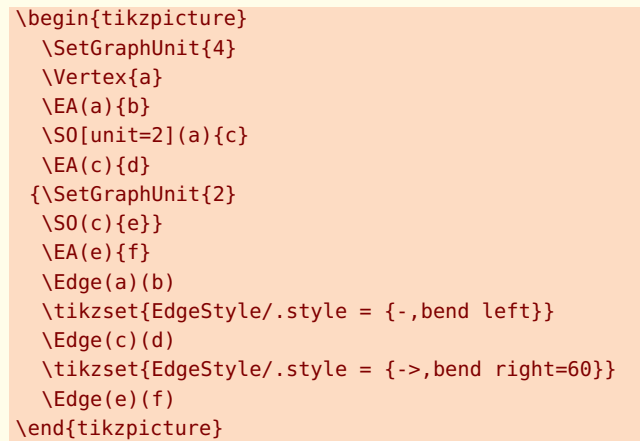

П

## <span id="page-24-2"></span><span id="page-24-0"></span>**6.2 Arête particulière la boucle : Loop**

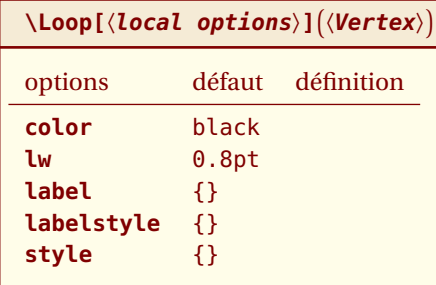

### <span id="page-24-1"></span>**6.2.1 Exemple avec \Loop**

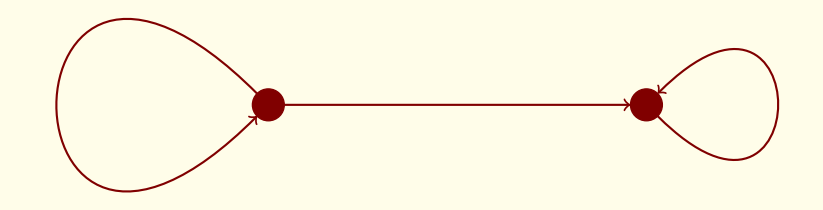

\begin{tikzpicture} \useasboundingbox (-1,-2) rectangle (8,2); \SetVertexSimple \SetGraphUnit{5} \Vertex{A}  $\E{A(A)}$ {B} \Edge[style={->}](A)(B) \Loop[dist=3cm,dir=EA,style={thick,->}](B) \Loop[dist=5cm,dir=WE,style={thick,->}](A) \end{tikzpicture}

# <span id="page-25-2"></span><span id="page-25-0"></span>**6.3 Multiple arêtes \Edges**

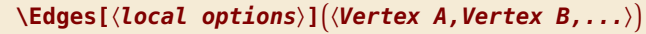

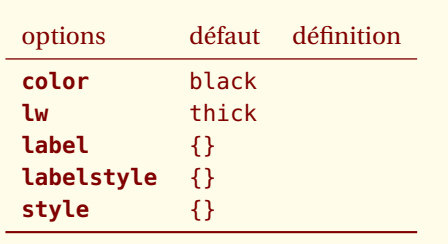

*Cette macro permet de définir une série d'arêtes en une seule fois.*

### <span id="page-25-1"></span>**6.3.1 Exemple avec \Edges**

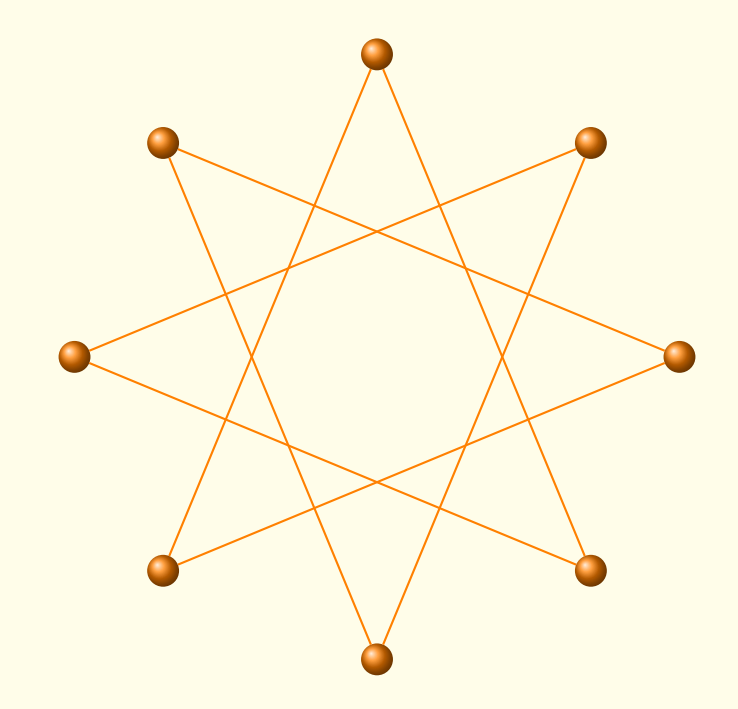

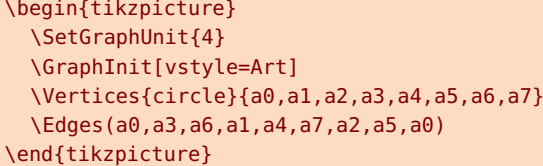

I

<span id="page-26-1"></span><span id="page-26-0"></span>SECTION 7 -

.

# **Modification des styles des sommets**

Différentes méthodes sont possibles mais il faut distinguer une utilisation globale ou locale. Les trois principaux styles sont **VertexStyle**, **EdgeStyle** et **LabelStyle**. Le dernier est attaché aux étiquettes que peuvent avoir les arêtes.

- 1. **\GraphInit** permet de choisir un style prédfini et il est possible de retoucher ces styles en modifiant les valeurs choisies par défaut.
- 2. Les styles des sommets, des arêtes et étiquettes peuvent être personnalisés avec **VertexStyle**, **EdgeStyle** et **LabelStyle**. On peut redéfinir ces styles avec **\tikzset{VertexStyle/.append style = { ... }}** ou bien **\tikzset{VertexStyle/.style = { ... }}**. La première méthode modifie un style existant alors que la seconde définit un style .
- 3. On peut utiliser les anciennes macros : **\SetVertexSimple**, **\SetVertexNormal**, **\SetUpVertex** et **\SetUpEdge**

Il est possible de mélanger tout cela en sachant que la dernière définition d'un style l'emporte.

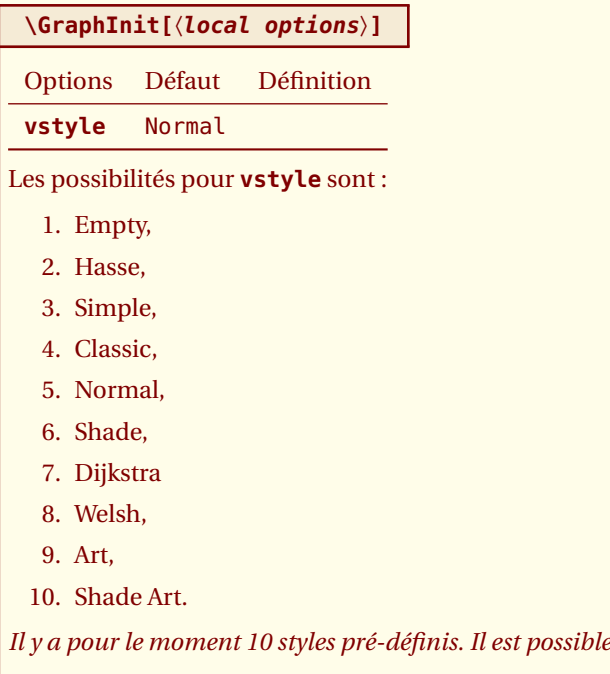

Utilisation des styles pré-définis

1. GraphInit par défaut

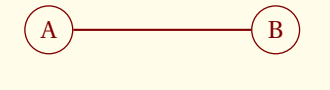

2. GraphInit et vstyle=Empty

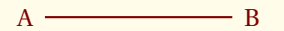

```
\begin{tikzpicture}
  \SetGraphUnit{3}
  \GraphInit[vstyle=Normal]
  \Vertex{A}\EA(A){B}
  \left( A \right) (B)
\end{tikzpicture}
```
*Il y a pour le moment 10 styles pré-définis. Il est possible de modifier les valeurs par défaut.*

\begin{tikzpicture} \SetGraphUnit{3} \GraphInit[vstyle=Empty] \Vertex{A}\EA(A){B}\Edge(A)(B) \end{tikzpicture}

3. GraphInit et vstyle=Hasse

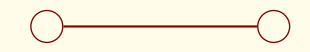

4. GraphInit et vstyle=Simple

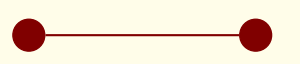

5. GraphInit et vstyle=Classic

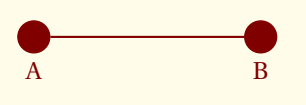

6. GraphInit et vstyle=Normal

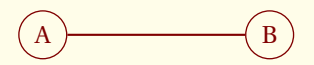

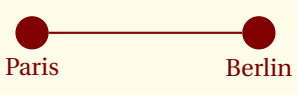

7. GraphInit et vstyle=Shade

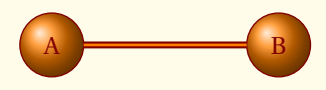

8. GraphInit et vstyle=Dijkstra

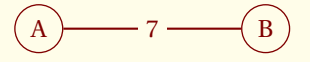

9. GraphInit et vstyle=Welsh

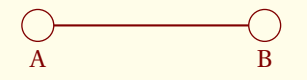

```
\begin{tikzpicture}
  \SetGraphUnit{3}
  \GraphInit[vstyle=Hasse]
  \Vertex{A}\EA(A){B}\Edge(A)(B)
\end{tikzpicture}
```
\begin{tikzpicture} \SetGraphUnit{3} \GraphInit[vstyle=Simple] \Vertex{A}\EA(A){B}\Edge(A)(B) \end{tikzpicture}

```
\begin{tikzpicture}
  \SetGraphUnit{3}
  \GraphInit[vstyle=Classic]
  \Vertex[Lpos=-90]{A}
  \EA[Lpos=-90](A){B}\Edge(A)(B)
\end{tikzpicture}
```

```
\begin{tikzpicture}
  \SetGraphUnit{3}
  \GraphInit[vstyle=Normal]
  \Vertex{A}\EA(A){B}\Edge(A)(B)
\end{tikzpicture}
```
\begin{tikzpicture} \SetGraphUnit{3} \GraphInit[vstyle=Classic] \Vertex[Lpos=-90]{Paris} \EA[Lpos=-90](Paris){Berlin} \Edge (Paris)(Berlin) \end{tikzpicture}

\begin{tikzpicture} \SetGraphUnit{3} \GraphInit[vstyle=Shade] \Vertex{A}\EA(A){B}\Edge(A)(B) \end{tikzpicture}

\begin{tikzpicture} \SetGraphUnit{3} \GraphInit[vstyle=Dijkstra] \Vertex{A}\EA(A){B}\Edge[label=\$7\$](A)(B) \end{tikzpicture}

\begin{tikzpicture} \SetGraphUnit{3} \GraphInit[vstyle=Welsh] \Vertex[Lpos=-90]{A} \EA[Lpos=-90](A){B}\Edge(A)(B) \end{tikzpicture}

10. GraphInit et vstyle=Art

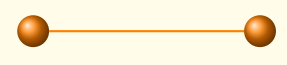

11. GraphInit et vstyle=Shade Art

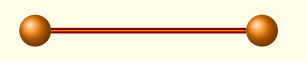

\begin{tikzpicture} \SetGraphUnit{3} \GraphInit[vstyle=Art] \Vertex{A}\EA(A){B}\Edge(A)(B) \end{tikzpicture}

\begin{tikzpicture} \SetGraphUnit{3} \GraphInit[vstyle=Shade Art] \Vertex{A}\EA(A){B}\Edge(A)(B) \end{tikzpicture}

vstyle est basé sur les macros suivantes qui peuvent être redéfinies.

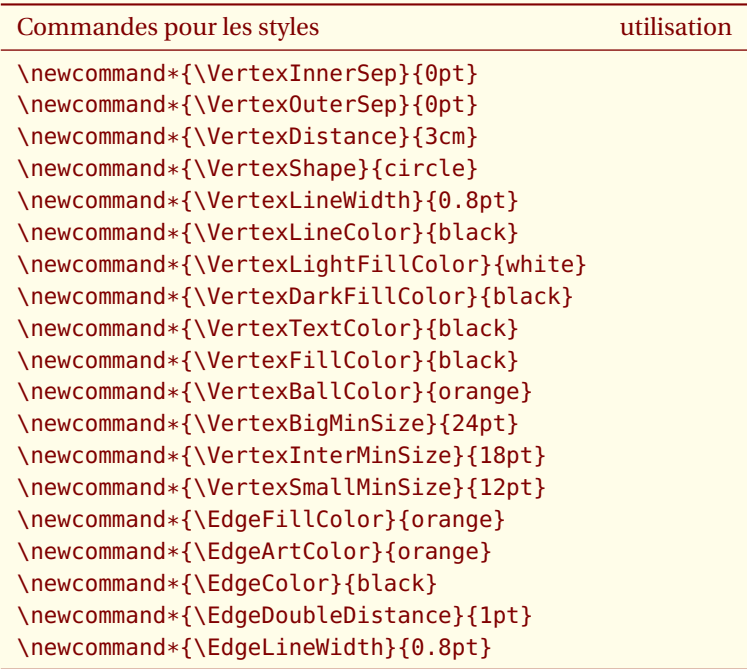

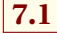

# <span id="page-29-0"></span>**7.1 Modification de vstyle=Art**

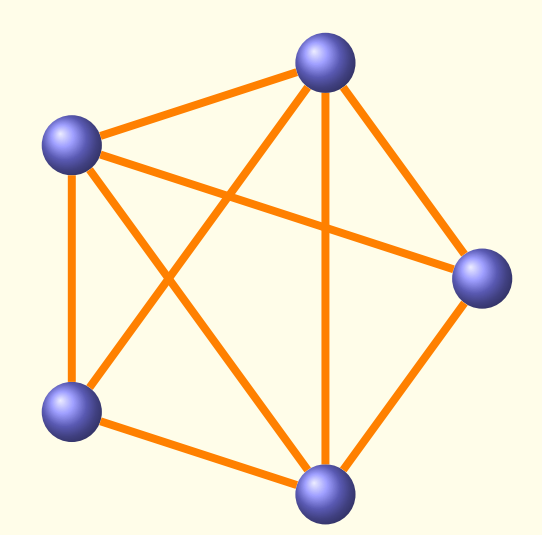

### \begin{tikzpicture}

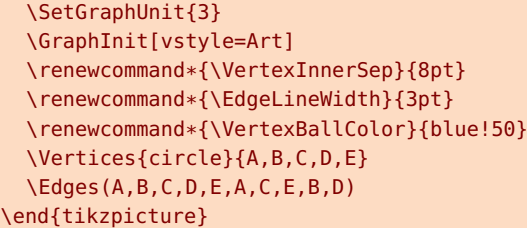

### <span id="page-30-2"></span><span id="page-30-0"></span>**7.2 Modification du style VertexStyle par défaut**

Il est possible de redéfinir le style **\SetVertexSimple**. Par défaut :

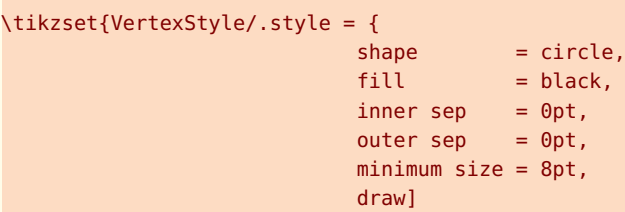

maintenant si on utilise ceci :

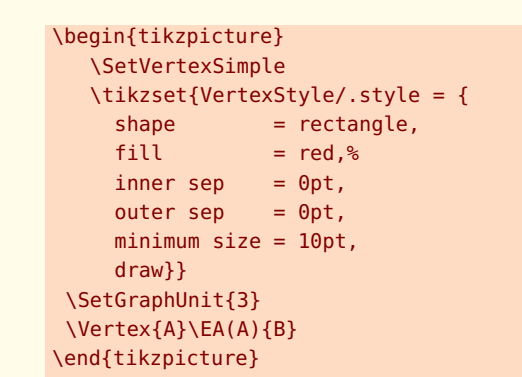

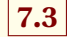

### <span id="page-30-1"></span>**7.3 Modification d'un style VertexStyle**

C'est le style par défaut pour les sommets mais on peut le modifier. Voici quelques exemples utilisés plus tard dans ce document

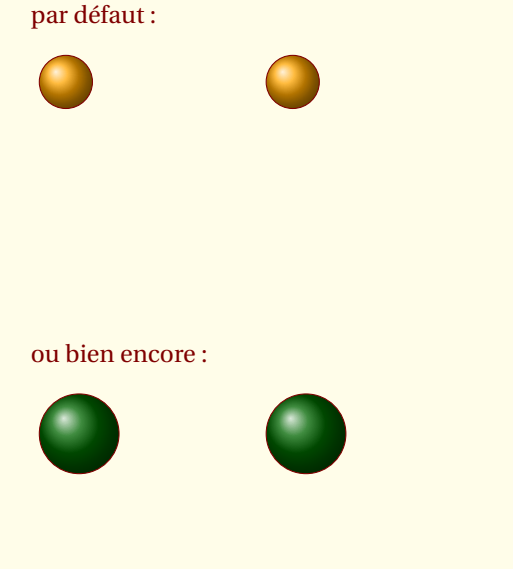

```
\begin{tikzpicture}
\SetGraphUnit{3}
\tikzset{VertexStyle/.style = {%
     shape = circle,
     shading = ball,ball color = Orange,minimum size = 20pt, draw\}\SetVertexNoLabel
\Vertex{A}\EA[unit=3](A){B}
\end{tikzpicture}
```

```
\begin{tikzpicture}
\SetGraphUnit{4}
\tikzset{VertexStyle/.style = {%
      shape = circle,
      shading = ball.
      ball color = green!40!black,%
      minimum size = 30pt, draw}}
\SetVertexNoLabel
\Vertex{A}\EA[unit=3](A){B}
\end{tikzpicture}
```
### <span id="page-31-2"></span>**\SetVertexSimple[**〈**local options**〉**]**

*Il est possible de modifier les styles prédéfinis. La macro* **\SetVertexSimple** *permet d'affiner le style « Simple »des*

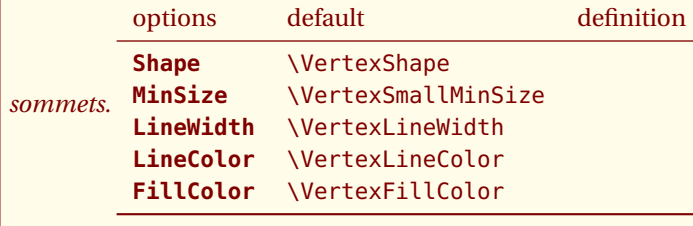

# <span id="page-31-0"></span>**7.4 Autre style \SetVertexSimple**

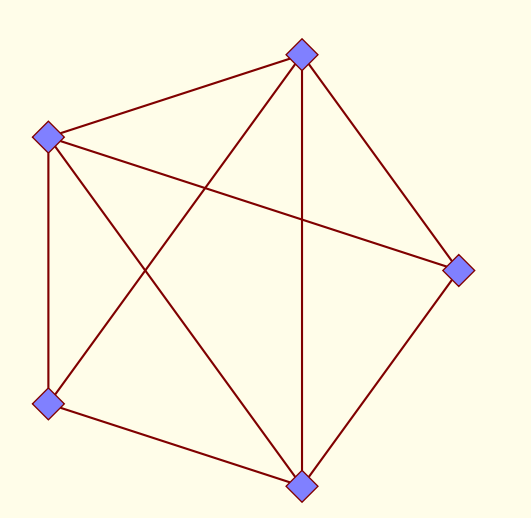

### \begin{tikzpicture} \SetVertexSimple[Shape=diamond, FillColor=blue!50] \Vertices[unit=3]{circle}{A,B,C,D,E} \Edges(A,B,C,D,E,A,C,E,B,D) \end{tikzpicture}

<span id="page-31-1"></span>**7.5 \SetVertexSimple, inner sep et outer sep**

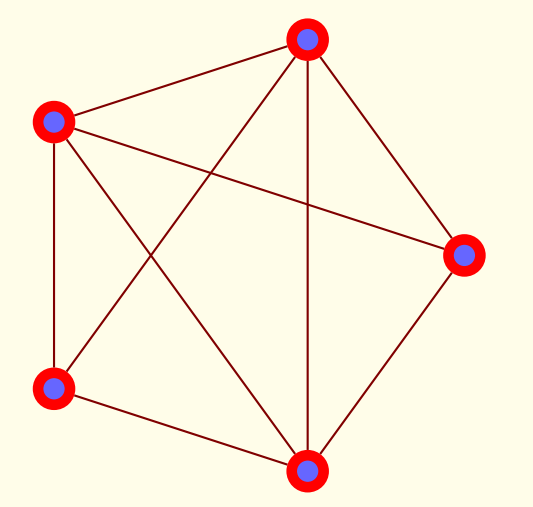

```
\begin{tikzpicture}
\SetGraphUnit{3}
\SetVertexSimple[MinSize = 12pt,
                LineWidth = 4pt,LineColor = red,%
                FillColor = blue!60]
\tikzset{VertexStyle/.append style =
    {\{inner\; sep\;} = 0pt,%
     outer sep = 2pt}\Vertices{circle}{A,B,C,D,E}
\Edges(A,B,C,D,E,A,C,E,B,D)
\end{tikzpicture}
```
<span id="page-32-1"></span>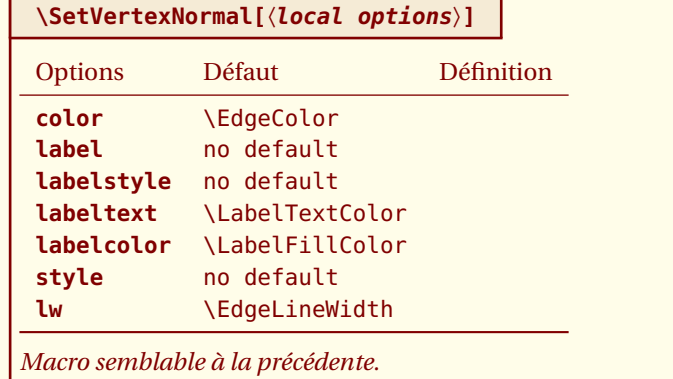

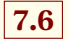

# <span id="page-32-0"></span>**7.6 Autre style \SetVertexNormal**

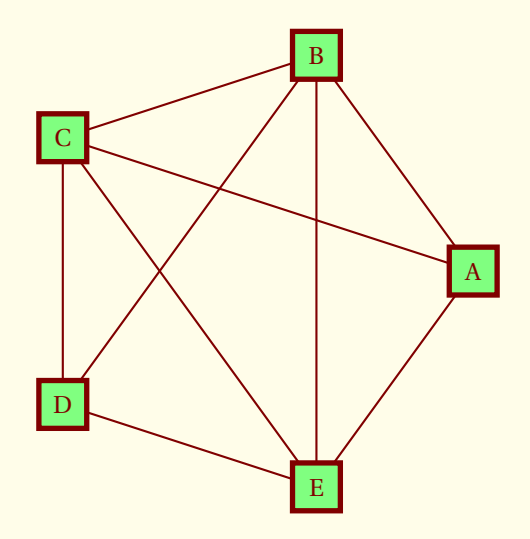

```
\begin{tikzpicture}
  \SetGraphUnit{3}
  \SetVertexNormal[Shape = rectangle,%
                  LineWidth = 2pt,*FillColor = green!50]
  \Vertices{circle}{A,B,C,D,E}
  \Edges(A,B,C,D,E,A,C,E,B,D)
\end{tikzpicture}
```
<span id="page-33-2"></span>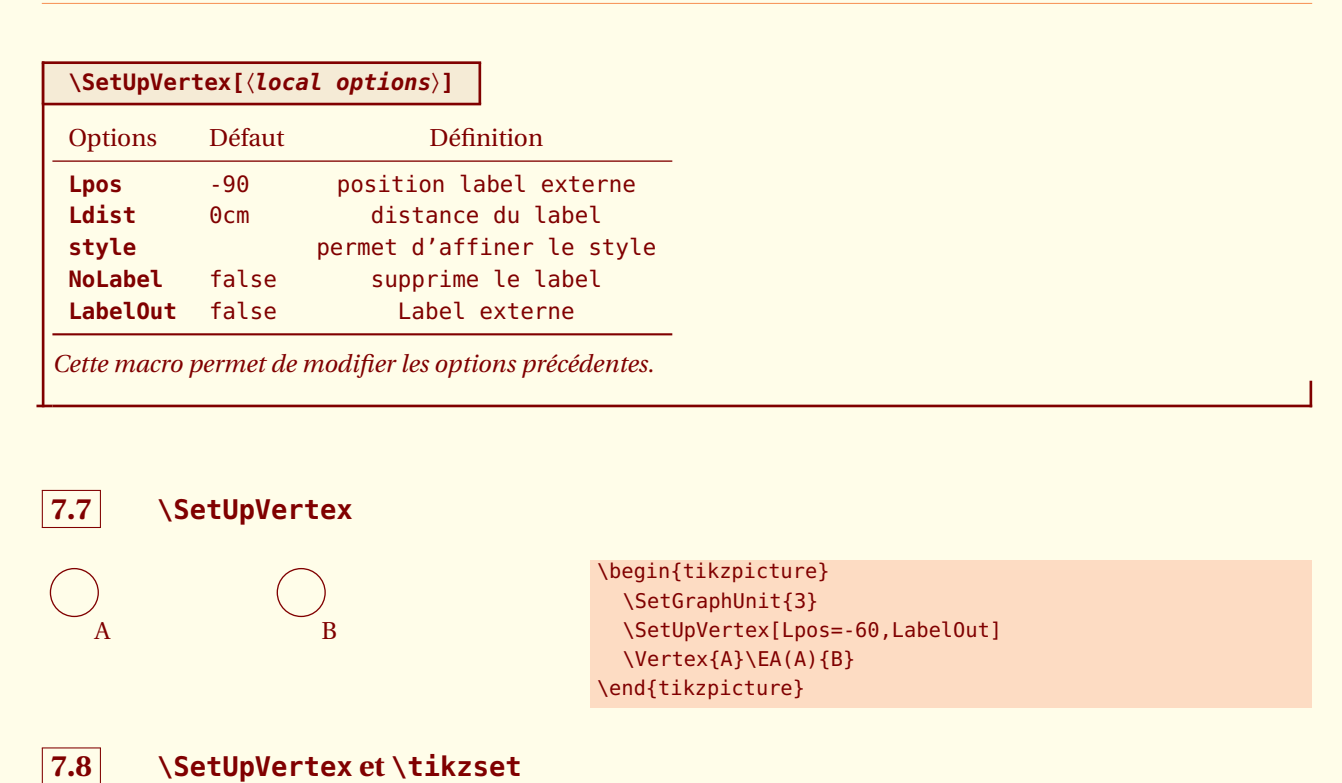

<span id="page-33-1"></span><span id="page-33-0"></span>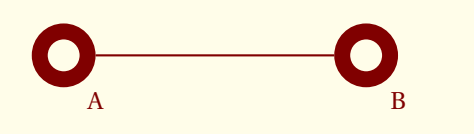

```
\begin{tikzpicture}
\SetGraphUnit{4}
\SetVertexLabel
\SetUpVertex[Lpos=-60,LabelOut]
\tikzset{VertexStyle/.append style =
{outer sep = .5\pgfilinewidth\}\renewcommand*{\VertexLineWidth}{6pt}
\Vertex{A}\EA(A){B}\Edge(A)(B)
\end{tikzpicture}
```
### <span id="page-34-5"></span><span id="page-34-0"></span>- SECTION 8 -

# **Modification des styles des arêtes**

# <span id="page-34-1"></span>**8.1 Utilisation de l'option style de la macro \Edge**

### <span id="page-34-2"></span>**8.1.1 Exemple 1**

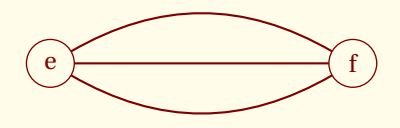

\begin{tikzpicture} \SetGraphUnit{4} \Vertex{e} \EA(e){f} \Edge(f)(e) \Edge[style={bend left}](f)(e) \Edge[style={bend right}](f)(e) \end{tikzpicture}

### <span id="page-34-3"></span>**8.1.2 Exemple 2**

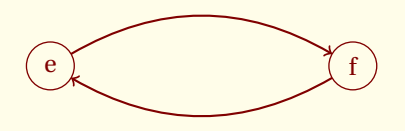

### <span id="page-34-4"></span>**8.1.3 Exemple 3**

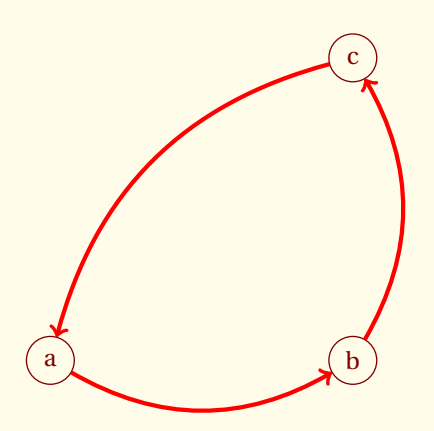

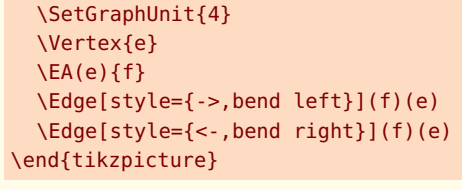

\begin{tikzpicture}

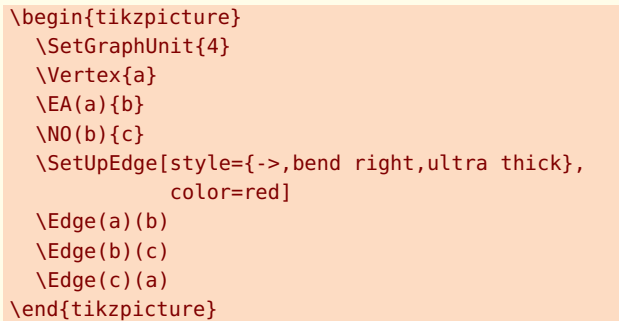

# <span id="page-35-2"></span><span id="page-35-0"></span>**8.2 Modification des styles par défaut \SetUpEdge**

Cette macro a une action globale et permet de rédéfinir un style.

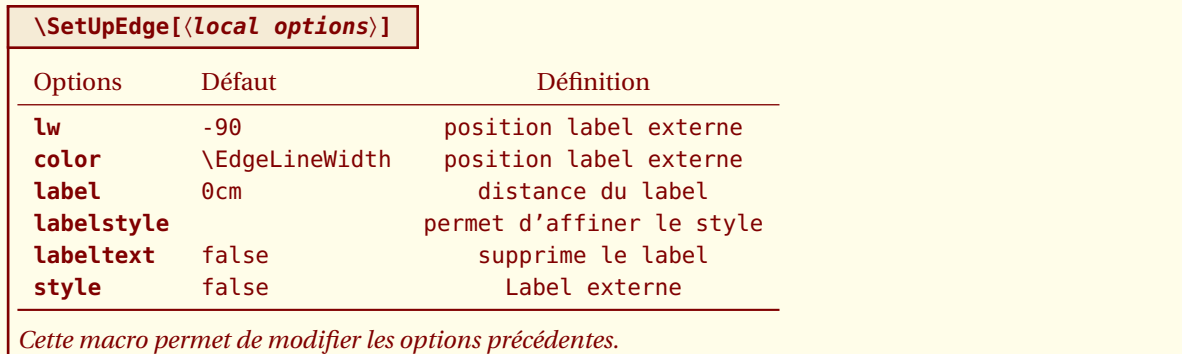

### <span id="page-35-1"></span>**8.2.1 Utilisation de \SetUpEdge Exemple 1**

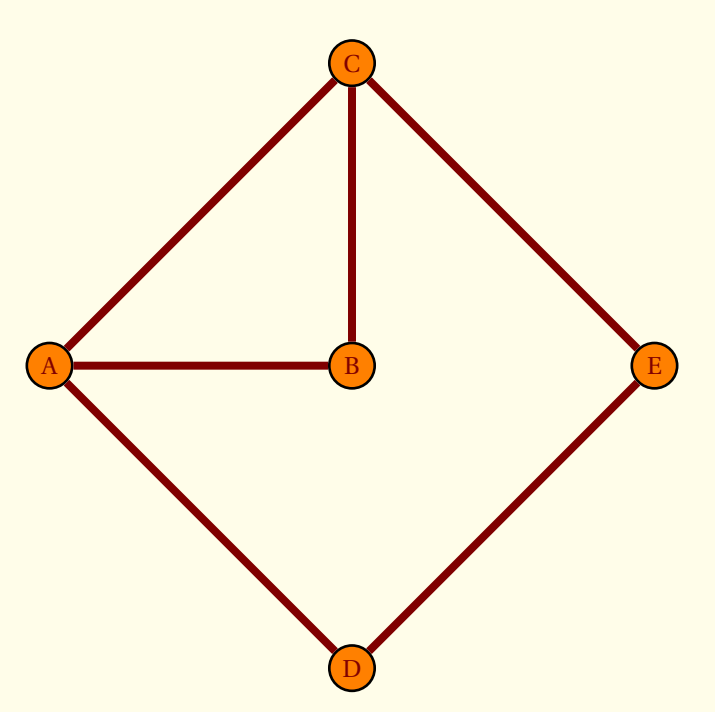

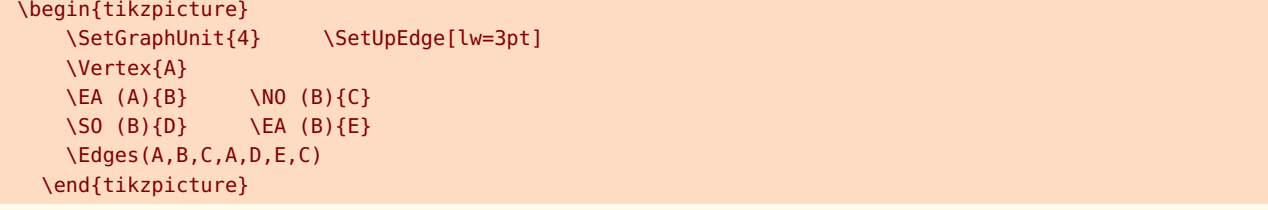

### <span id="page-36-3"></span><span id="page-36-0"></span>**8.2.2 Utilisation de \SetUpEdge Exemple 2**

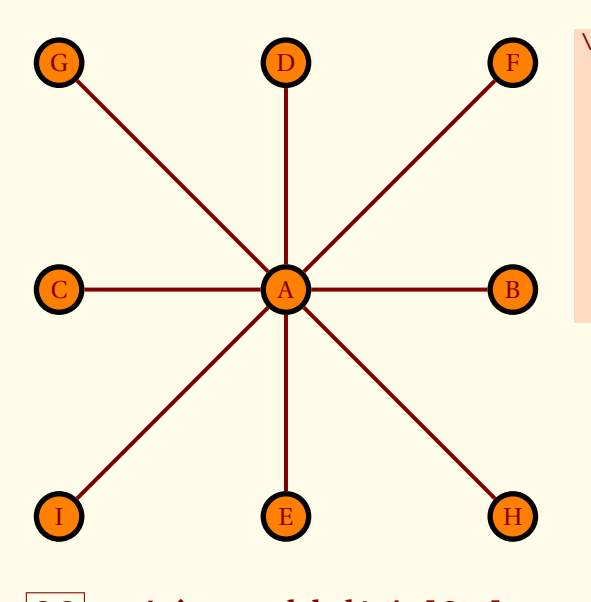

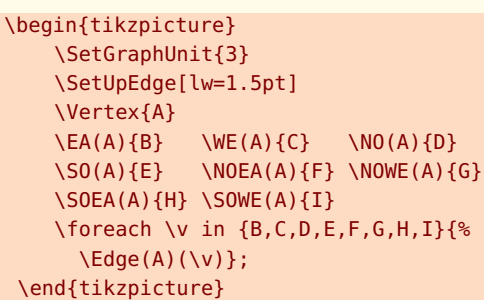

<span id="page-36-1"></span>**8.3 Arête avec label LabelStyle**

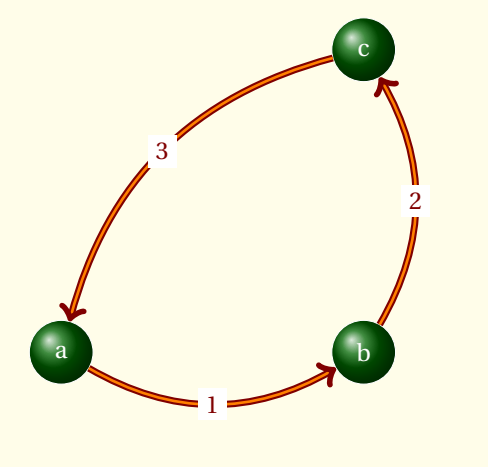

```
\begin{tikzpicture}
\SetGraphUnit{4}
\tikzset{VertexStyle/.style =
 {draw,
  shape = circle,
  shading = ball,ball color = green!40!black,minimum size = 24pt,color = white}\tikzset{EdgeStyle/.style =
  {->,bend right,
   thick,
   double = orange,double distance = 1pt}
 \Vertex{a}
 \EA(a){b}
 \setminusNO(b){c}
 \tikzset{LabelStyle/.style =
  {fill=white}}
 \Edge[label=$1$](a)(b)
 \Edge[label=$2$](b)(c)
 \Edge[label=$3$](c)(a)
\end{tikzpicture}
```
<span id="page-36-2"></span>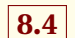

### **8.4 Utiliser un style intermédiaire**

\SetGraphUnit{4} \tikzset{VertexStyle/.style = {shape = circle,  $shading = ball,$  $ball color = Maroon!50,$  $minimum size = 24pt,$ draw}} \tikzset{TempEdgeStyle/.style = {ultra thick,  $double$  = Maroon!50, double distance = 2pt}} \tikzset{LabelStyle/.style = {color = brown,

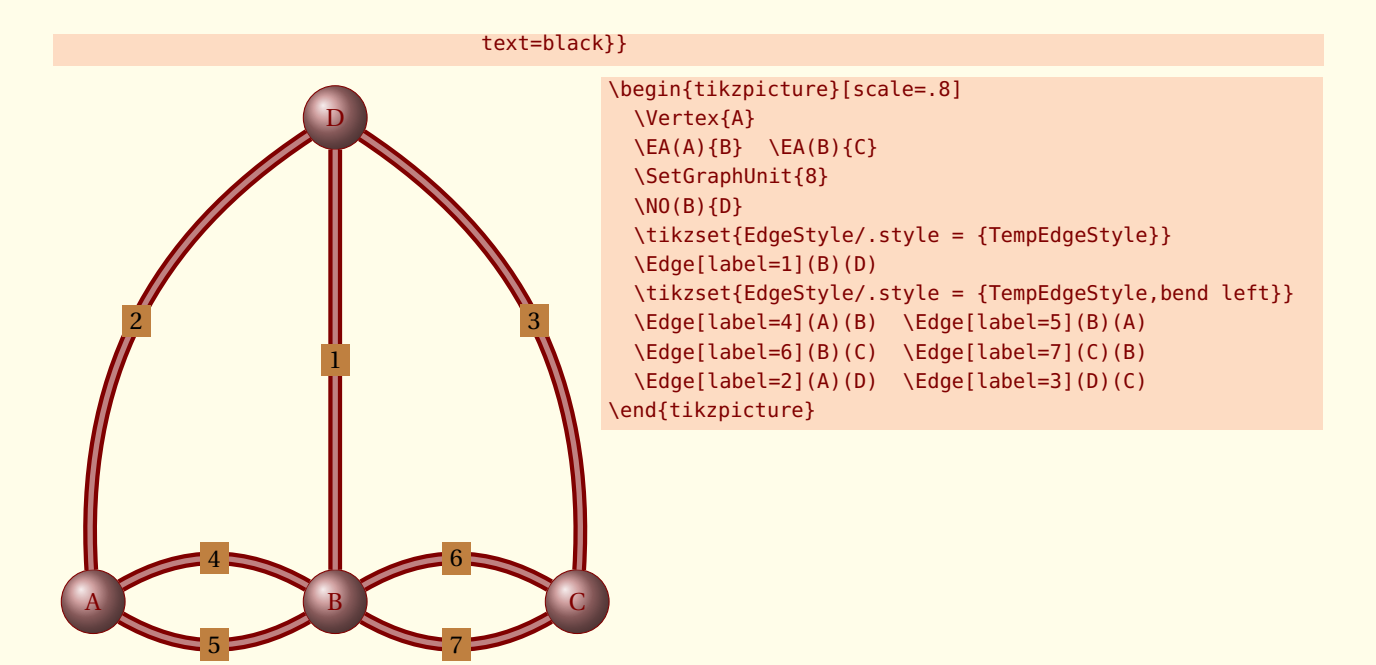

### <span id="page-38-3"></span><span id="page-38-0"></span>- SECTION 9 -

# **Changement de couleurs dans les styles prédéfinis**

Trois macros sont proposées

# <span id="page-38-1"></span>**9.1 \SetGraphShadeColor**

### **\SetGraphShadeColor{**〈**ball color**〉**}{**〈**color**〉**}{**〈**double**〉**}**

**\SetGraphShadeColor** *permet de modifier les couleurs pour le style* **Shade***.*

### <span id="page-38-2"></span>**9.1.1 Exemple**

Cet exemmple utilise une macrio de **tkz-berge**

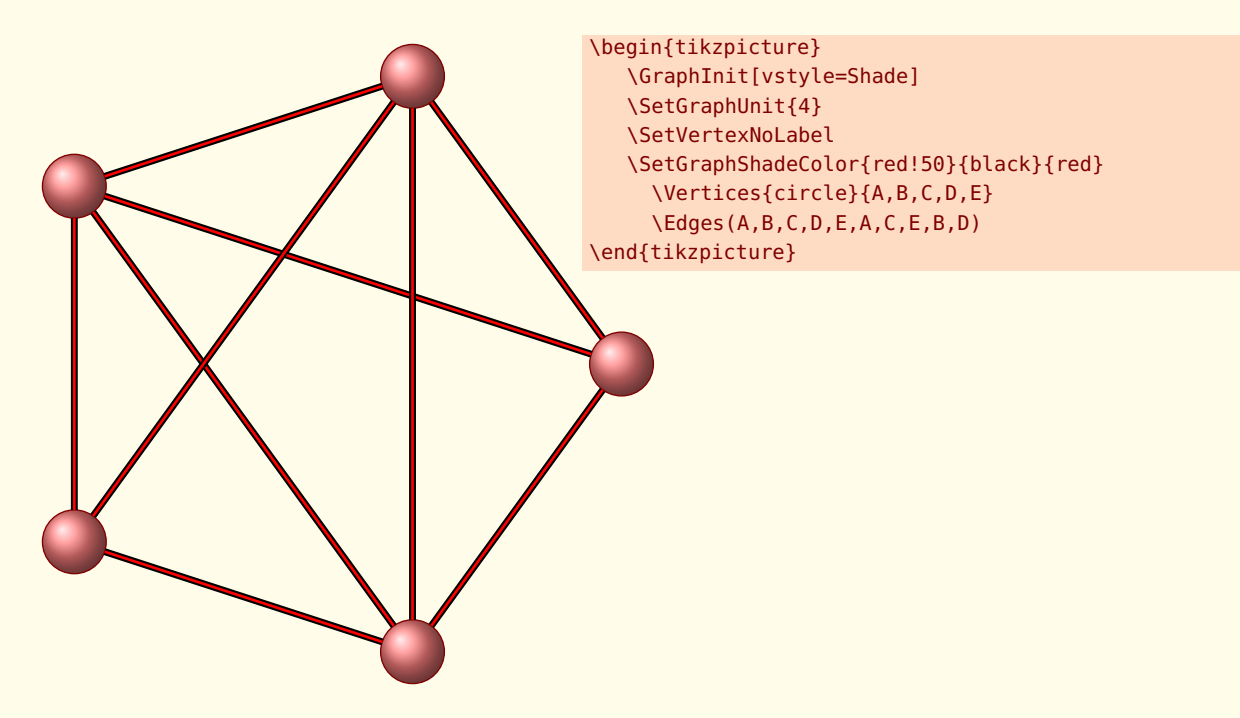

# <span id="page-39-2"></span><span id="page-39-0"></span>**9.2 \SetGraphArtColor**

### **\SetGraphArtColor{**〈**ball color**〉**}{**〈**color**〉**}**

**\SetGraphArtColor** *permet de modifier les couleurs pour le style* **Art***.*

### <span id="page-39-1"></span>**9.2.1 Exemple**

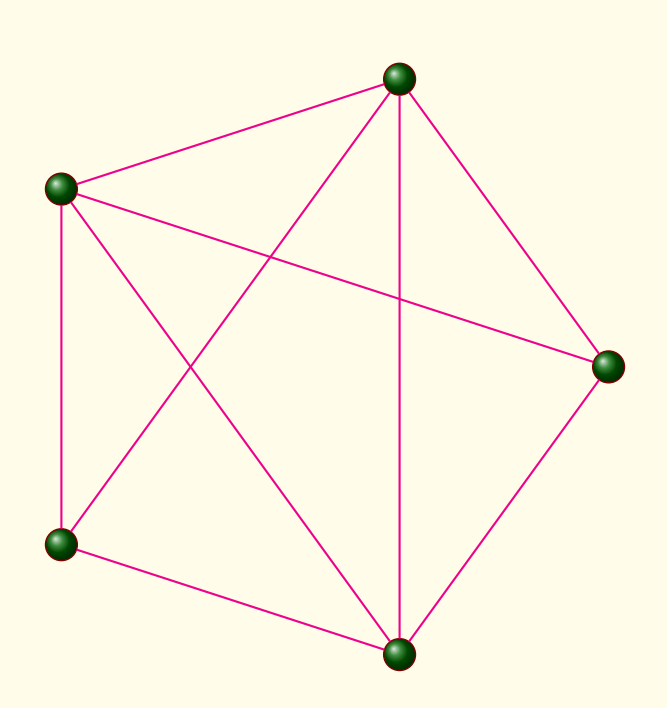

\begin{tikzpicture} \SetVertexArt \SetGraphArtColor{green!40!black}{magenta} \SetGraphUnit{4} \SetVertexNoLabel \Vertices{circle}{A,B,C,D,E} \Edges(A,B,C,D,E,A,C,E,B,D) \end{tikzpicture}

# <span id="page-40-2"></span><span id="page-40-0"></span>**9.3 \SetGraphColor**

### **\SetGraphColor{**〈**fill color**〉**}{**〈**color**〉**}**

**\SetGraphColor** *permet de modifier les couleurs pour le style* **Normal***.*

### <span id="page-40-1"></span>**9.3.1 Exemple avec \SetGraphColor**

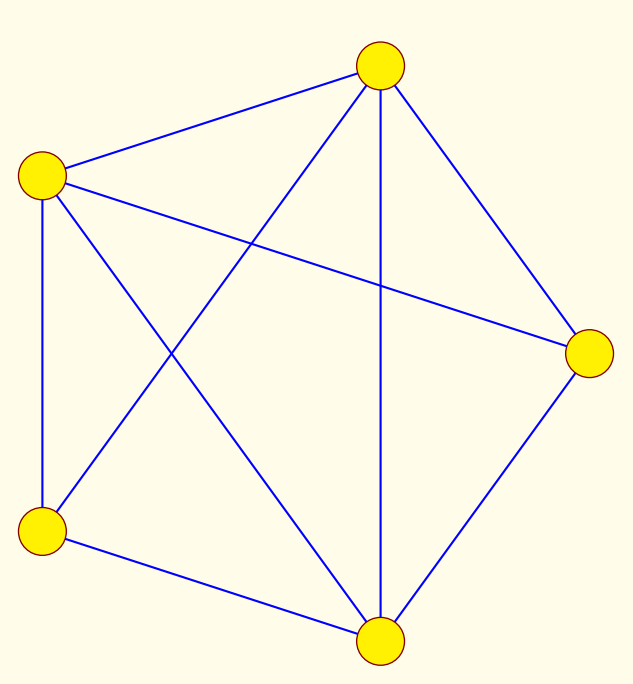

```
\begin{tikzpicture}
    \SetGraphColor{yellow}{blue}{maagenta}
  \SetGraphUnit{4}
  \SetVertexNoLabel
    \Vertices{circle}{A,B,C,D,E}
    \Edges(A,B,C,D,E,A,C,E,B,D)
\end{tikzpicture}
```
# <span id="page-41-0"></span>**9.4 Variation I autour des styles**

### K F D H B N M S  $\frac{20}{2}$ 650  $\frac{1}{80}$ 490 **600** 580 **600**  $\frac{1}{2}$ 630 210  $23<sub>0</sub>$

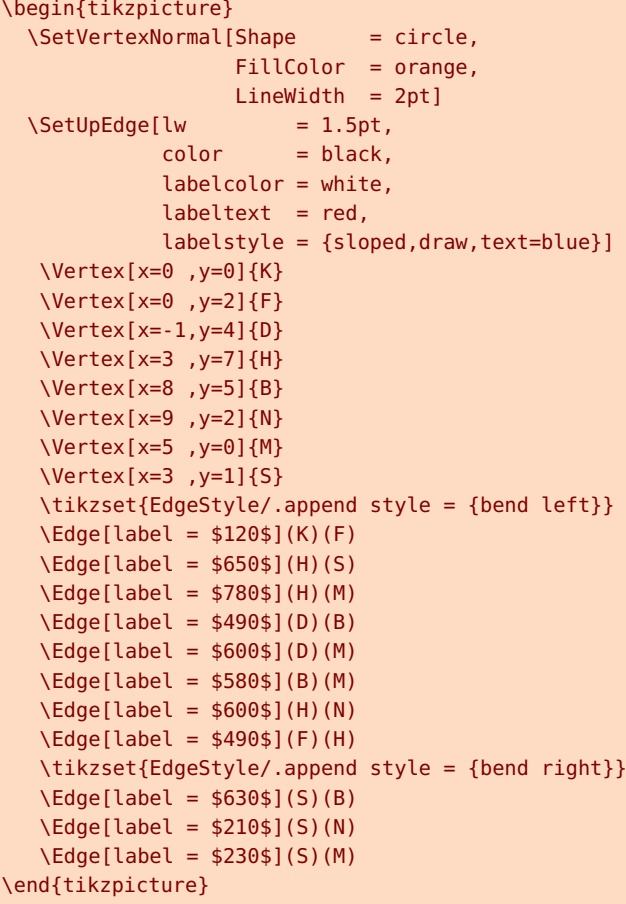

# <span id="page-42-0"></span>**9.5 Variation II autour des styles**

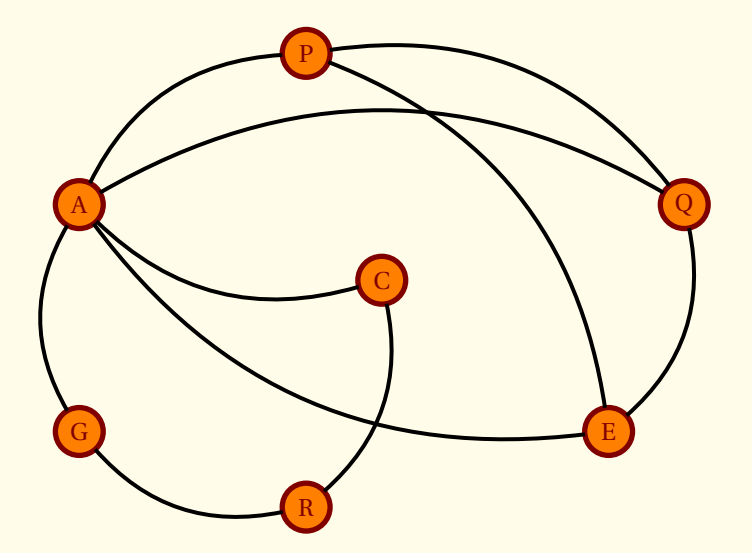

```
\begin{tikzpicture}
  \SetVertexNormal[Shape = circle,
                  FillColor = orange,
                  LineWidth = 2pt]
  \SetUpEdge[lw = 1.5pt,
            color = black,labelcolor = white,
            labeltext = red,labelstyle = {sloped,draw,text=blue}]
 \tikzstyle{EdgeStyle}=[bend left]
 \Vertex[x=0, y=0]{G}
 \Vertex[x=0, y=3]{A}
 \Vertex[x=3, y=5]{P}
 \Vertex[x=4, y=2]{C}
 \Vertex[x=8, y=3]{Q}
 \Vertex[x=7, y=0]{E}
 \Vertex[x=3, y=-1]{R}
\Edges(G,A,P,Q,E) \Edges(C,A,Q) \Edges(C,R,G) \Edges(P,E,A)
\end{tikzpicture}
```
### <span id="page-43-0"></span>**9.6 Variation III autour des styles**

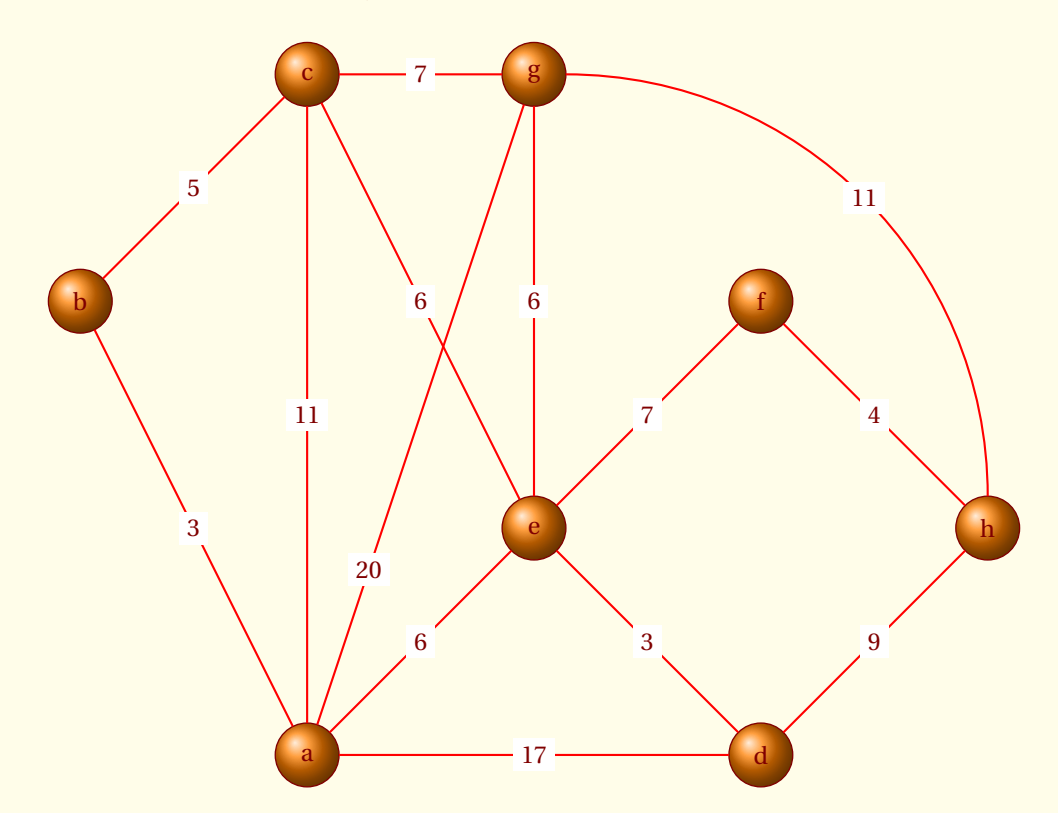

### \begin{tikzpicture} \GraphInit[vstyle=Shade] \SetGraphUnit{3} \Vertex{e} \NOEA(e){f}\SOEA(e){d} \SOEA(f){h}\NOWE(f){g}  $\WE(g){c} \ \SOWE(e){a} \ \SOWE(c){b}$ \tikzstyle{LabelStyle}=[fill=white] \tikzstyle{EdgeStyle}=[color=red] \Edge[label=\$3\$](a)(b) \Edge[label=\$11\$](a)(c) \Edge[label=\$6\$](a)(e) \Edge[label=\$17\$](a)(d) \Edge[style={pos=.25},label=\$20\$](a)(g) \Edge[label=\$5\$](c)(b) \Edge[label=\$6\$](c)(e) \Edge[label=\$7\$](c)(g) \Edge[label=\$7\$](f)(e) \Edge[label=\$3\$](d)(e) \Edge[label=\$9\$](d)(h) \Edge[label=\$6\$](g)(e) \Edge[style={bend left,out=45,in=135},label=\$11\$](g)(h) \Edge[label=\$4\$](f)(h) \end{tikzpicture}

# <span id="page-44-0"></span>**9.7 Variation IV autour des styles**

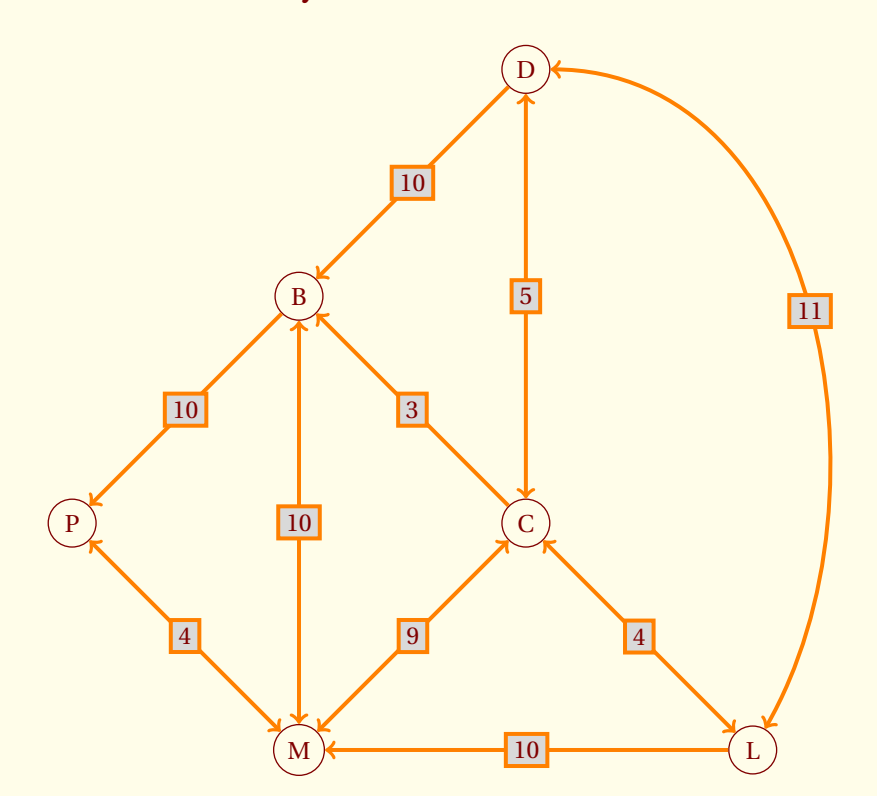

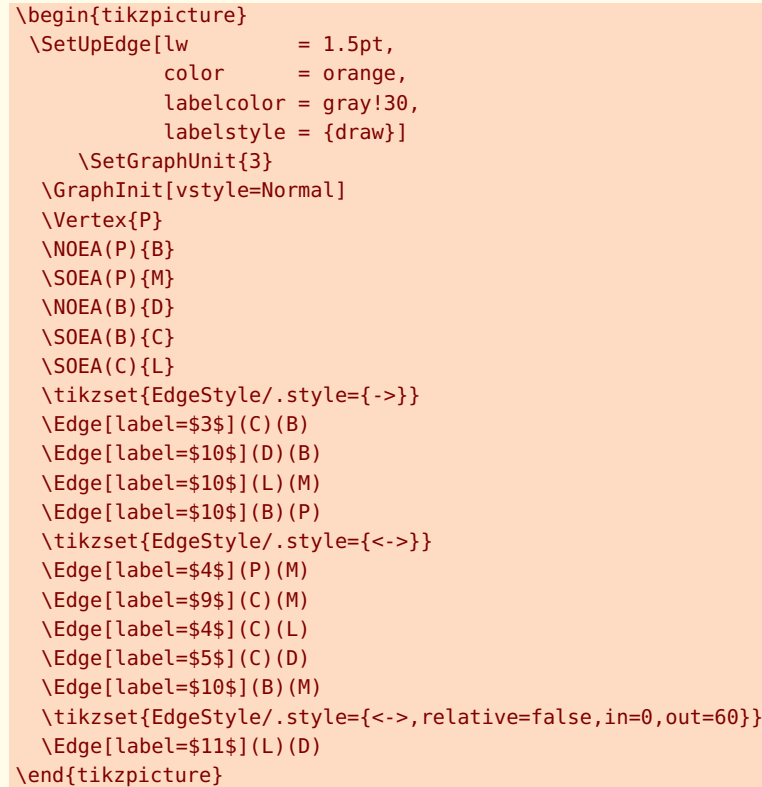

### <span id="page-45-0"></span>**9.8 Variation V autour des styles**

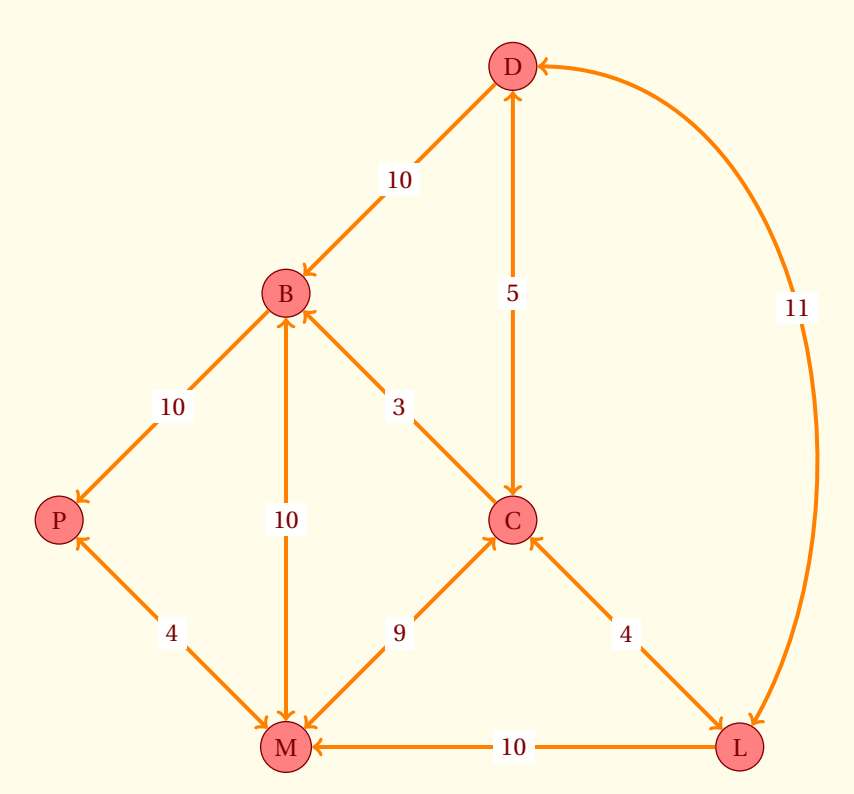

### \begin{tikzpicture}

```
\SetUpEdge[lw = 1.5pt,
           color = orange,labelcolor = white]
 \GraphInit[vstyle=Normal] \SetGraphUnit{3}
 \tikzset{VertexStyle/.append style={fill = red!50}}
 \Vertex{P}
 \NOEA(P){B} \ SOEA(P){M} \ NOEA(B){D}\SOEA(B){C} \SOEA(C){L}
 \tikzset{EdgeStyle/.style={->}}
 \Edge[label=$3$](C)(B)
 \Edge[label=$10$](D)(B)
 \Edge[label=$10$](L)(M)
 \Edge[label=$10$](B)(P)
 \tikzset{EdgeStyle/.style={<->}}
 \Edge[label=$4$](P)(M)
 \Edge[label=$9$](C)(M)
 \Edge[label=$4$](C)(L)
 \Edge[label=$5$](C)(D)
 \Edge[label=$10$](B)(M)
 \tikzset{EdgeStyle/.style={<->,relative=false,in=0,out=60}}
 \Edge[label=$11$](L)(D)
\end{tikzpicture}
```
<span id="page-46-3"></span><span id="page-46-0"></span>- SECTION 10 -

# **Graphes probabilistes**

### <span id="page-46-1"></span>**10.1 La macro \grProb**

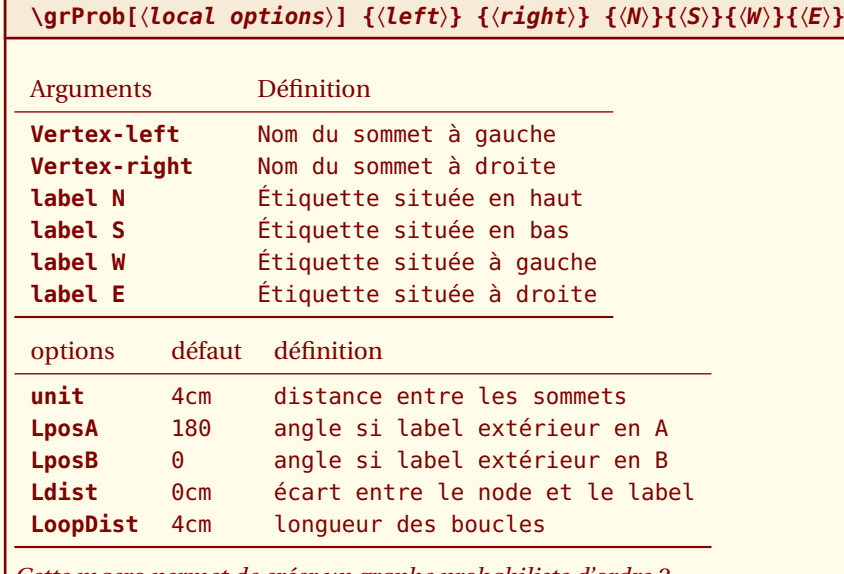

*Cette macro permet de créer un graphe probabiliste d'ordre 2.*

### <span id="page-46-2"></span>**10.2 Utilisation de \grProb**

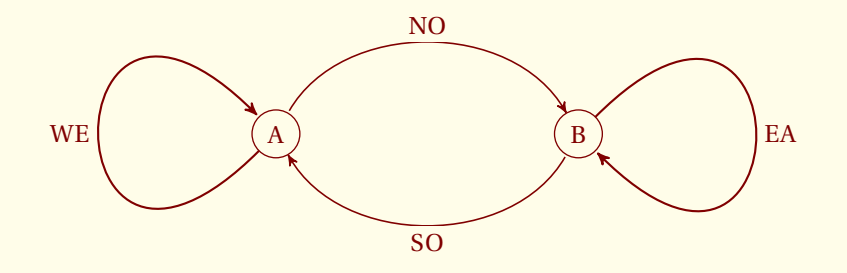

```
\begin{tikzpicture}
  \useasboundingbox (-2.5,-2) rectangle (7.5,2);
  \grProb{A}{B}{NO}{SO}{WE}{EA}
\end{tikzpicture}
```
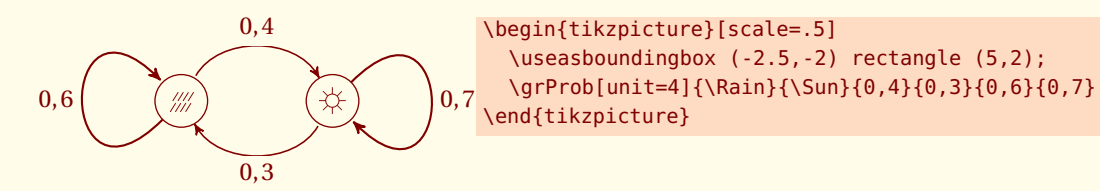

<span id="page-47-3"></span><span id="page-47-2"></span><span id="page-47-1"></span><span id="page-47-0"></span>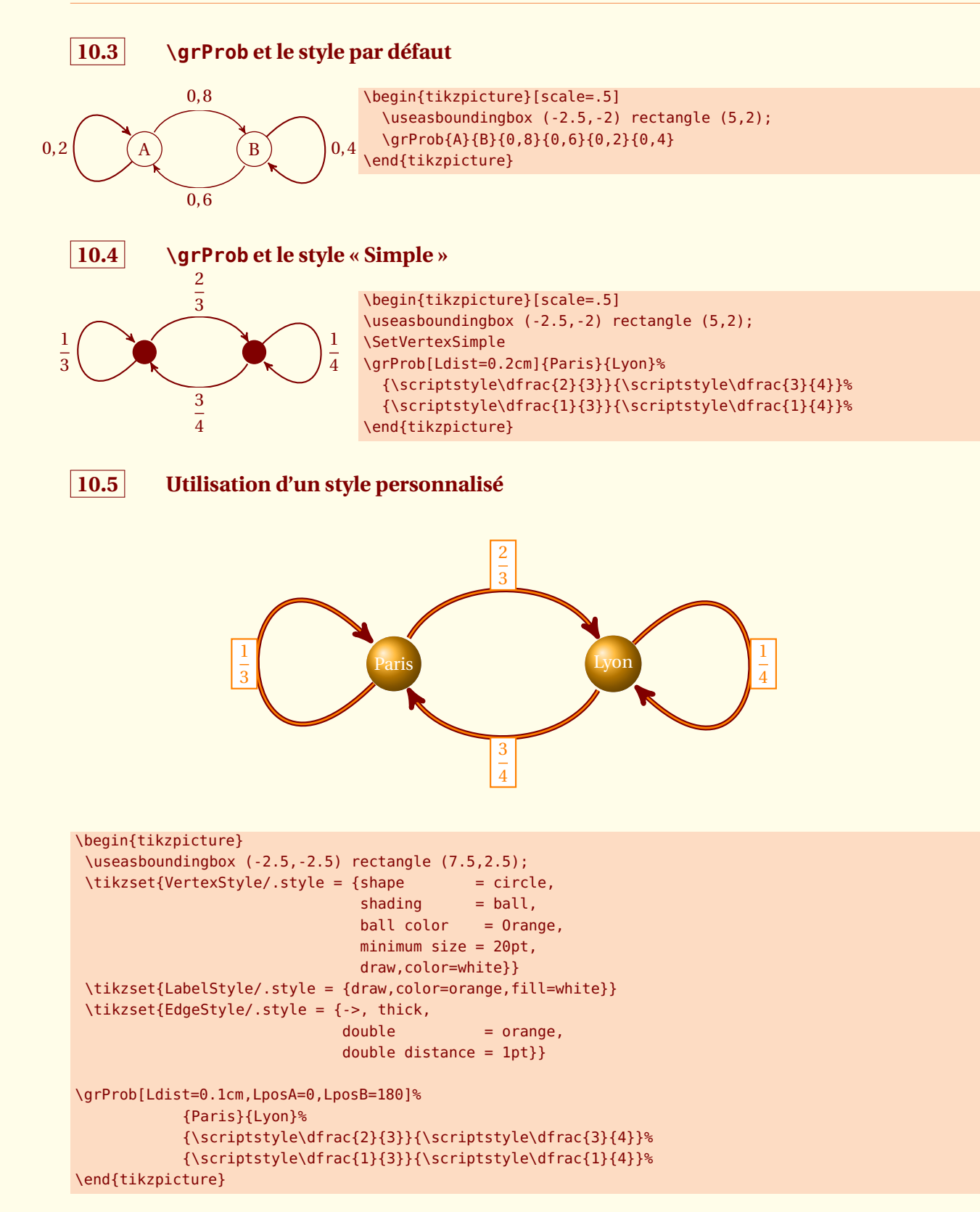

# <span id="page-48-2"></span><span id="page-48-0"></span>**10.6 La macro \grProbThree**

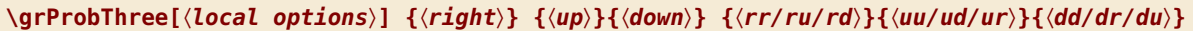

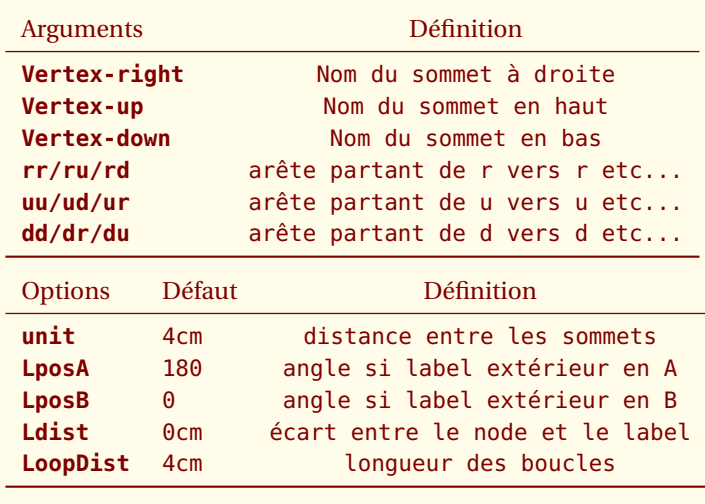

*Cette macro permet de créer un graphe probabiliste d'ordre 3.*

### <span id="page-48-1"></span>**10.6.1 Graphe probabiliste d'ordre 3**

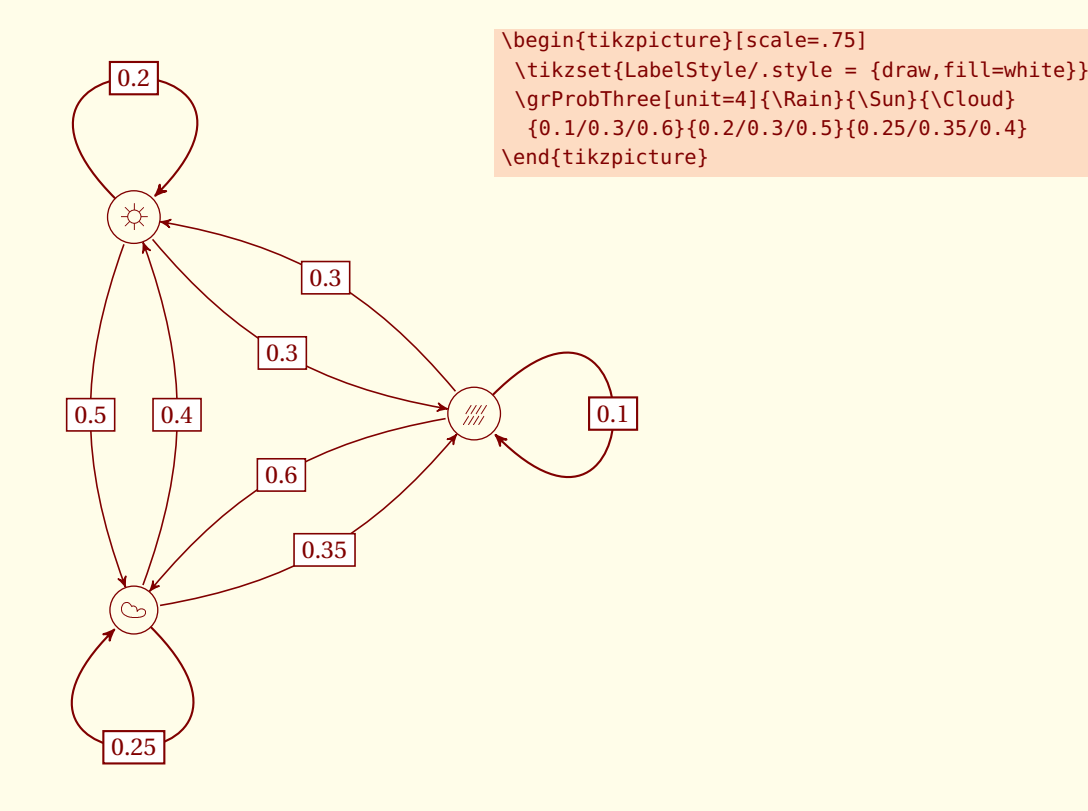

<span id="page-49-4"></span><span id="page-49-0"></span>SECTION 11 ·

# **Colorisation Welsh**

Ce chapitre montre comment colorer des sommets. Le plus simple est d'utiliser le style **Welsh** et la macro **\AddVertexColor** afin de colorer les sommets.

### <span id="page-49-1"></span>**11.1 La macro \AddVertexColor**

**\AddVertexColor{**〈**color**〉**}{**〈**List of vertices**〉**}**

*Cette macro permet de colorer des sommets. Le premier argument est la couleur, le second une liste de sommets.*

### <span id="page-49-2"></span>**11.2 Exemple d'utilisation**

Une compagnie aérienne propose des vols directs entre certaines villes, notées A, B, C, D, E, F et G. Cela conduit au graphe G suivant, dont les sommets sont les villes et les arêtes représentent les liaisons aériennes :

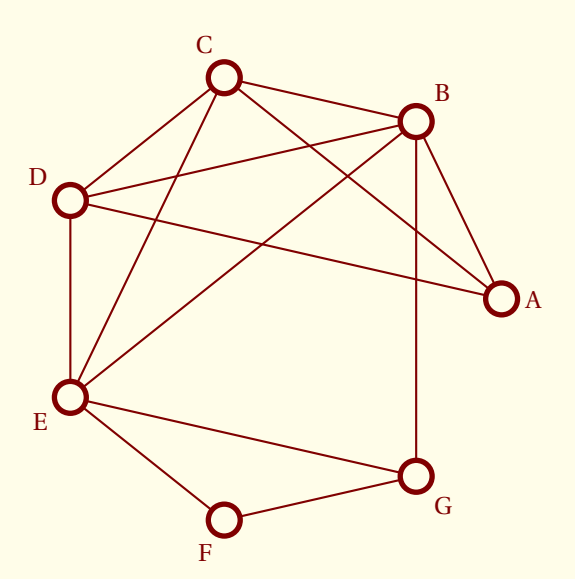

- 1. Sur les cartes d'embarquement, la compagnie attribue à chaque aéroport une couleur, de sorte que deux aéroports liés par un vol direct aient des couleurs différentes. Proposer un coloriage adapté, cette condition.
- <span id="page-49-3"></span>2. Que peut-on en déduire sur le nombre chromatique de  $\mathscr G$ ?

\begin{tikzpicture} \renewcommand\*{\VertexLineWidth}{2pt} \GraphInit[vstyle=Welsh] \Vertices[unit=3]{circle}{A,B,C,D,E,F,G} \Edges(G,E,F,G,B,D,E,C,D,A,C,B,A) \Edges(B,E) \end{tikzpicture}

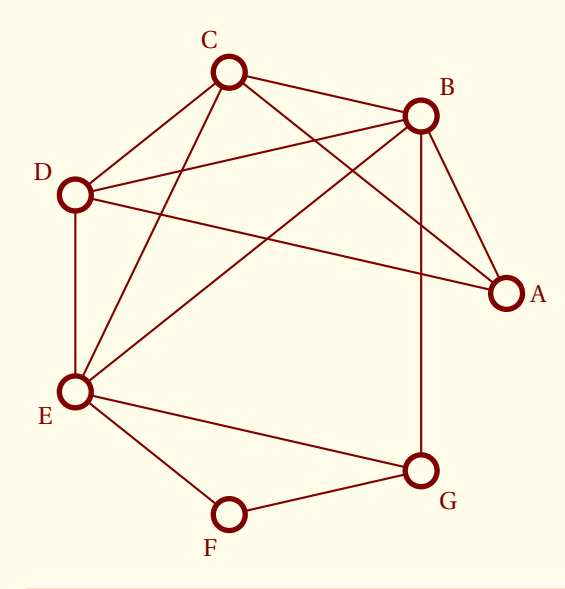

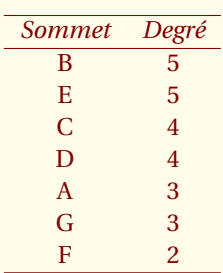

\begin{tikzpicture} \renewcommand\*{\VertexLineWidth}{2pt} \GraphInit[vstyle=Welsh] \Vertices[unit=3]{circle}{A,B,C,D,E,F,G} \Edges(G,E,F,G,B,D,E,C,D,A,C,B,A) \Edges(B,E) \end{tikzpicture}

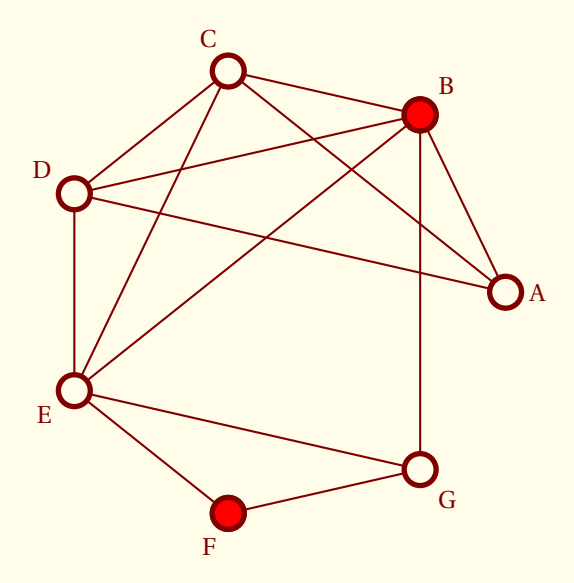

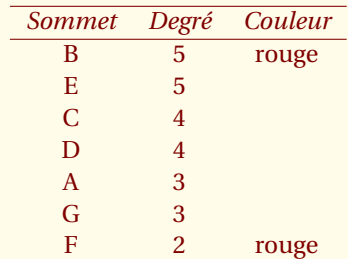

\begin{tikzpicture} \renewcommand\*{\VertexLineWidth}{2pt} \GraphInit[vstyle=Welsh] \Vertices[unit=3]{circle}{A,B,C,D,E,F,G} \SetVertexNoLabel \AddVertexColor{red}{B,F} \Edges(G,E,F,G,B,D,E,C,D,A,C,B,A) \Edges(B,E) \end{tikzpicture}

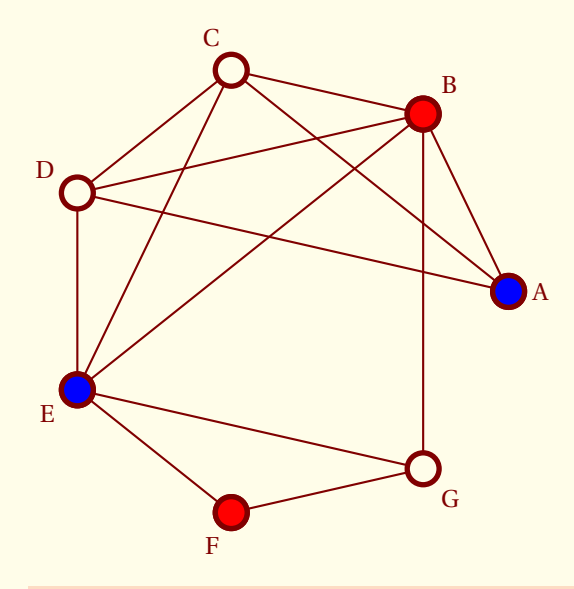

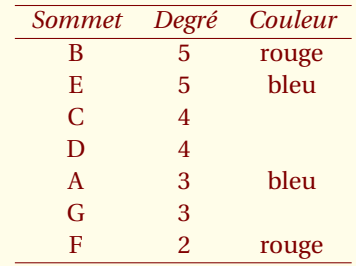

### \begin{tikzpicture}

\renewcommand\*{\VertexLineWidth}{2pt} \GraphInit[vstyle=Welsh] \Vertices[unit=3]{circle}{A,B,C,D,E,F,G} \SetVertexNoLabel \AddVertexColor{red}{B,F} \AddVertexColor{blue}{E,A} \Edges(G,E,F,G,B,D,E,C,D,A,C,B,A) \Edges(B,E) \end{tikzpicture}

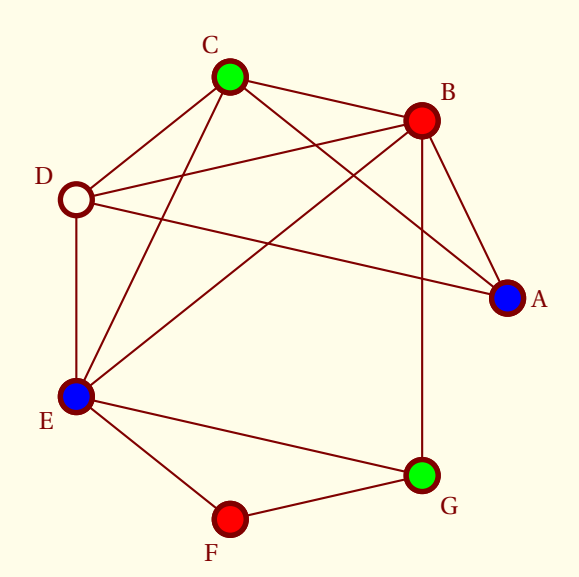

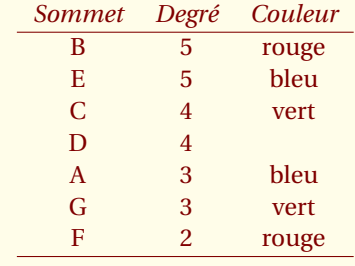

\begin{tikzpicture} \renewcommand\*{\VertexLineWidth}{2pt} \GraphInit[vstyle=Welsh] \Vertices[unit=3]{circle}{A,B,C,D,E,F,G} \SetVertexNoLabel \AddVertexColor{red}{B,F} \AddVertexColor{blue}{E,A} \AddVertexColor{green}{C,G} \Vertex[Node]{D}} \Edges(G,E,F,G,B,D,E,C,D,A,C,B,A) \Edges(B,E) \end{tikzpicture}

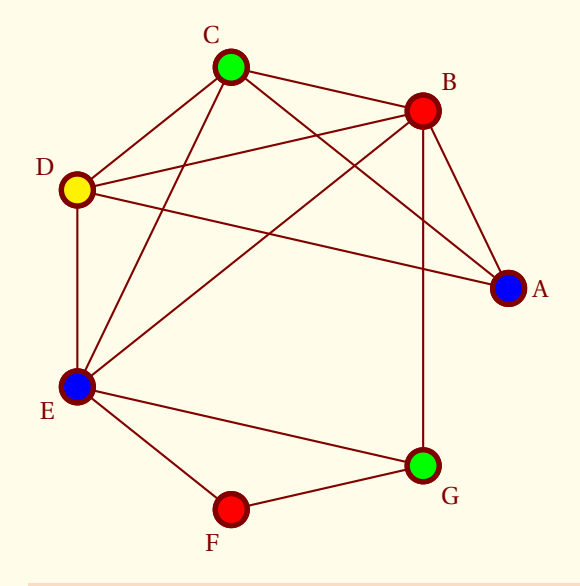

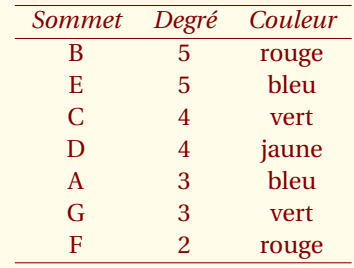

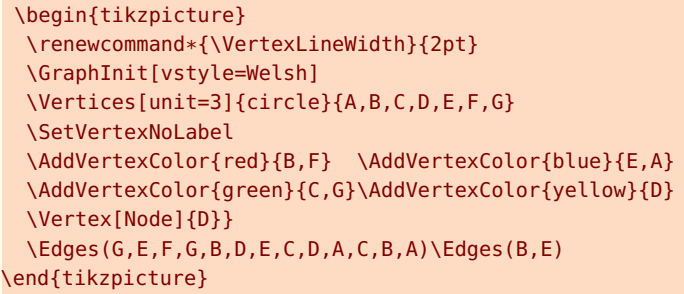

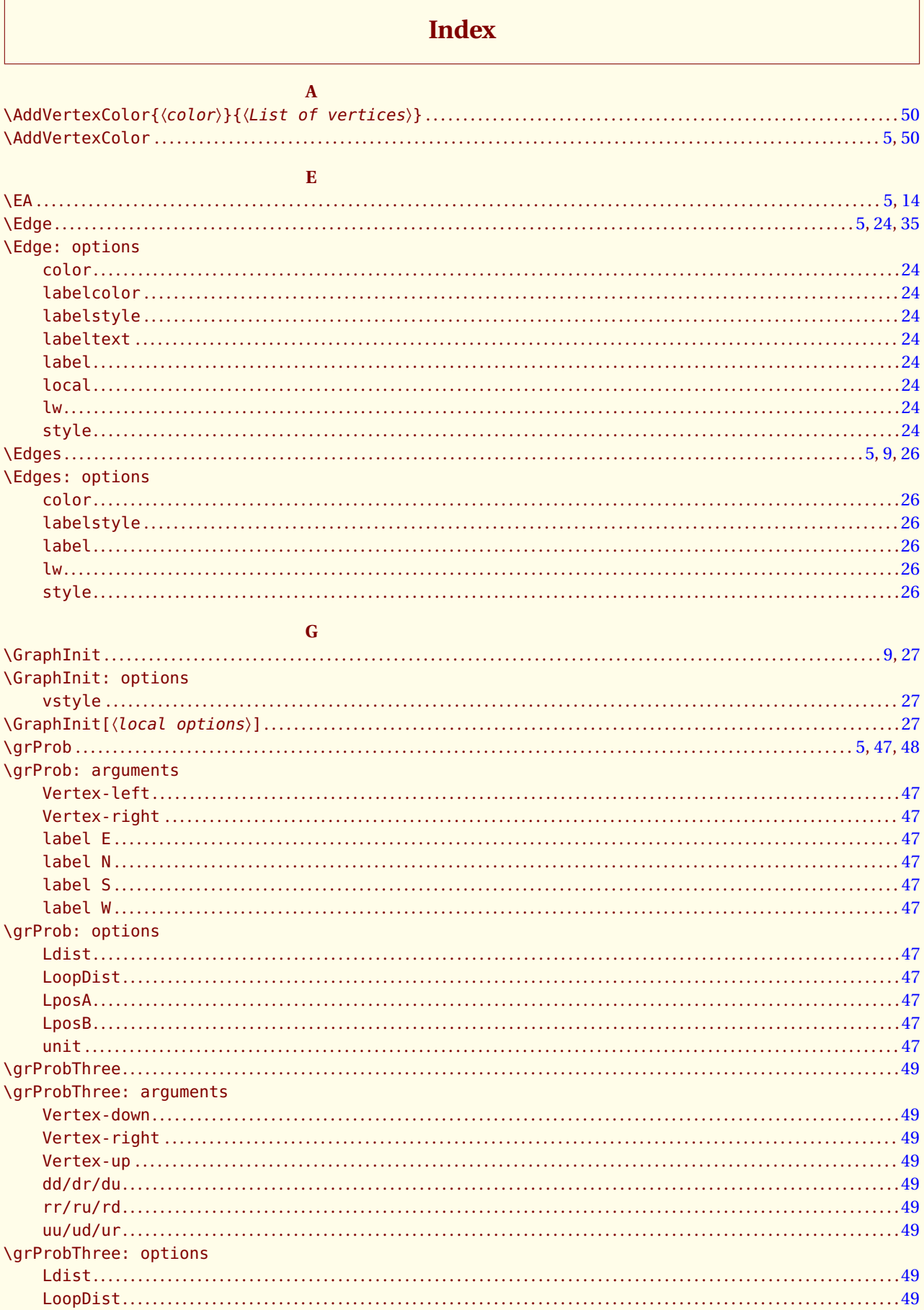

Package

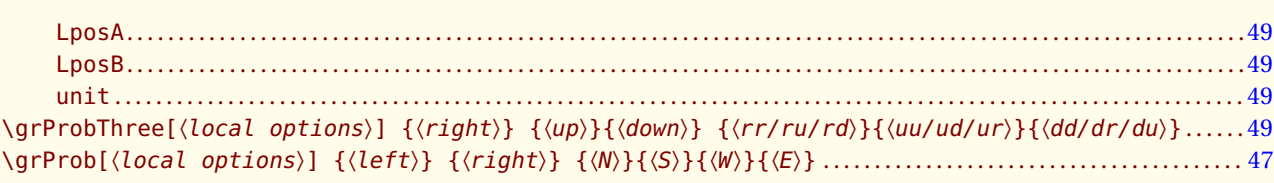

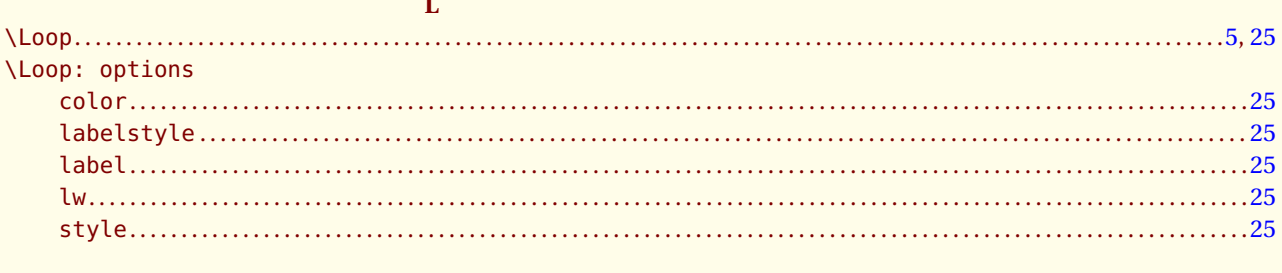

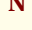

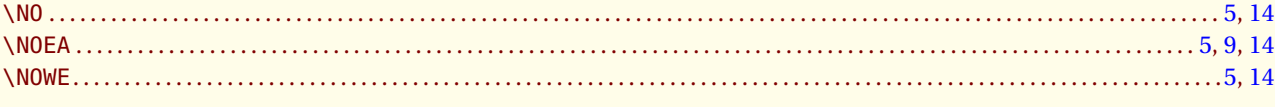

### $\overline{\mathbf{P}}$

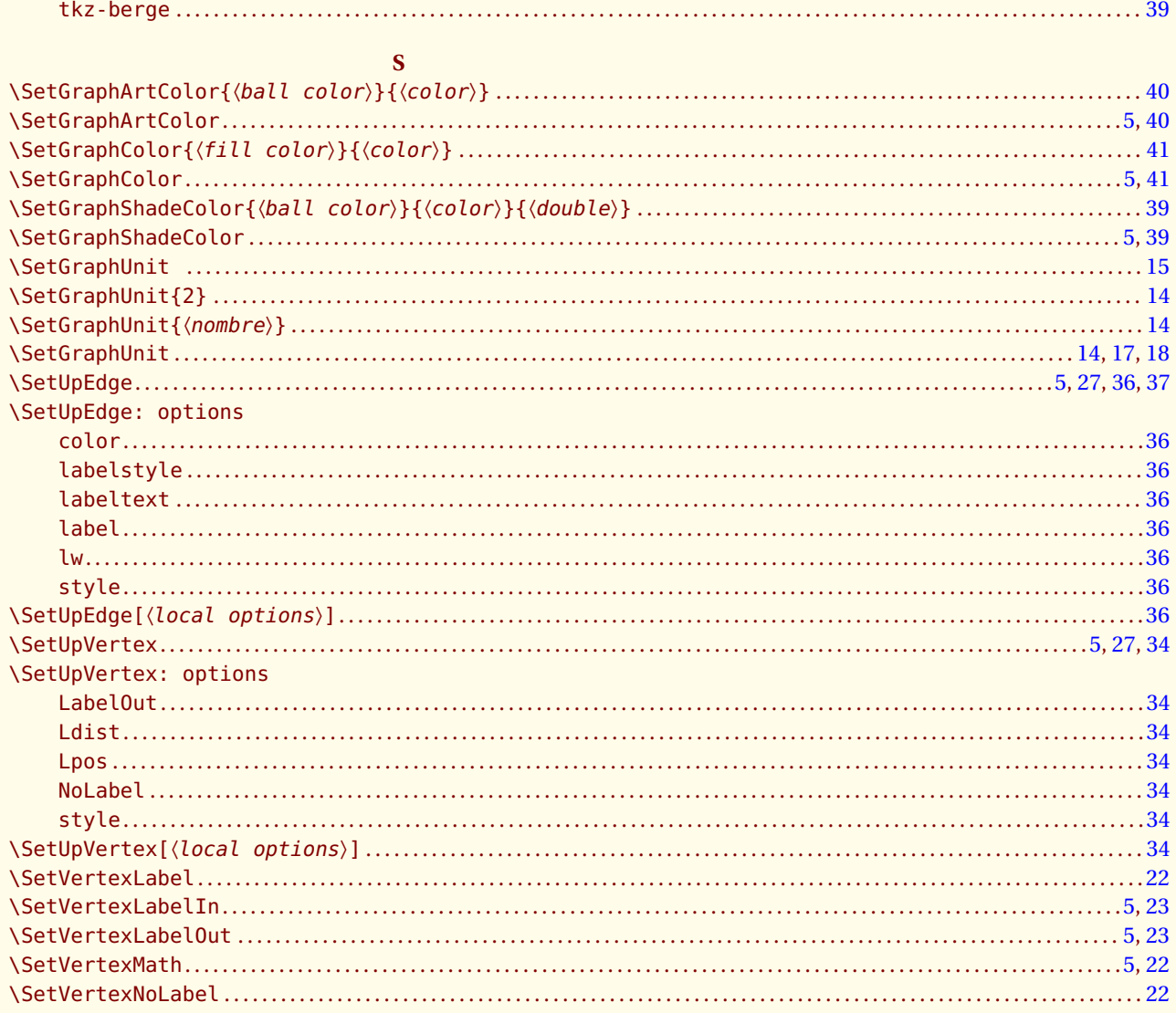

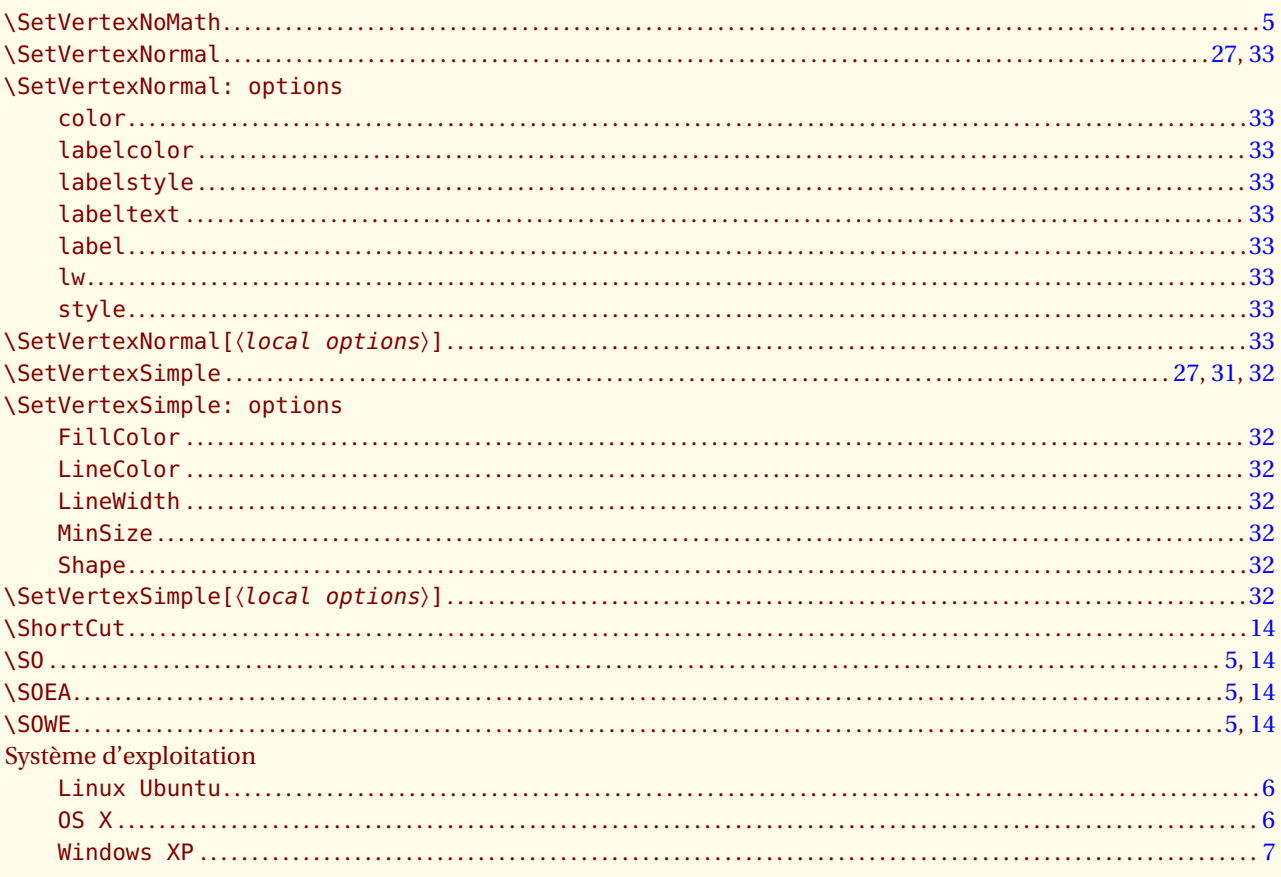

### $\overline{\mathbf{T}}$

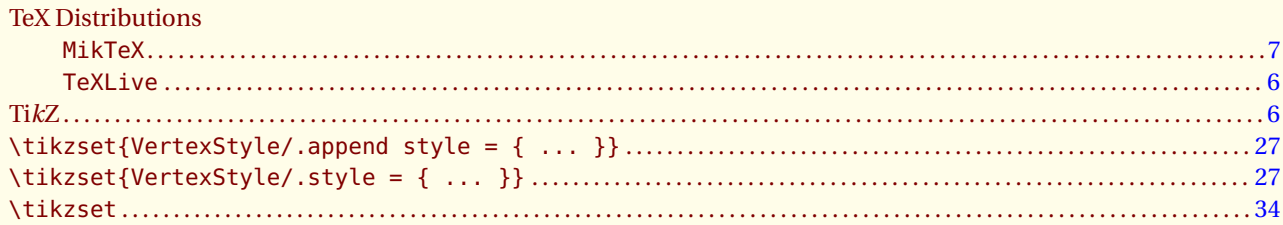

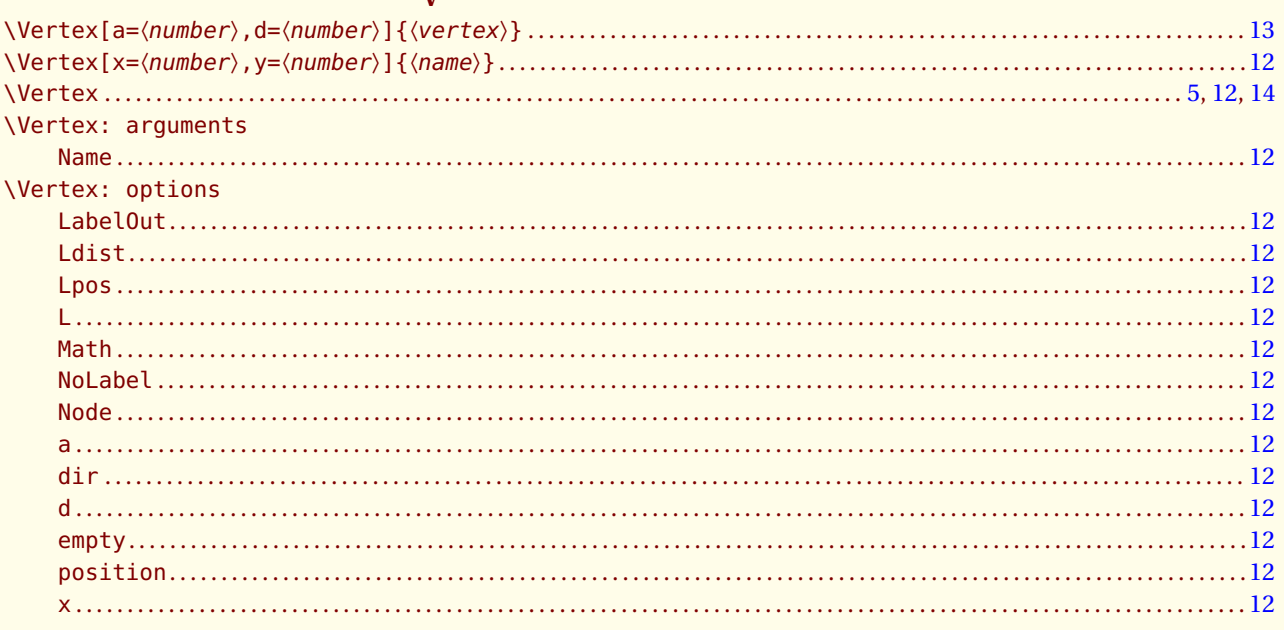

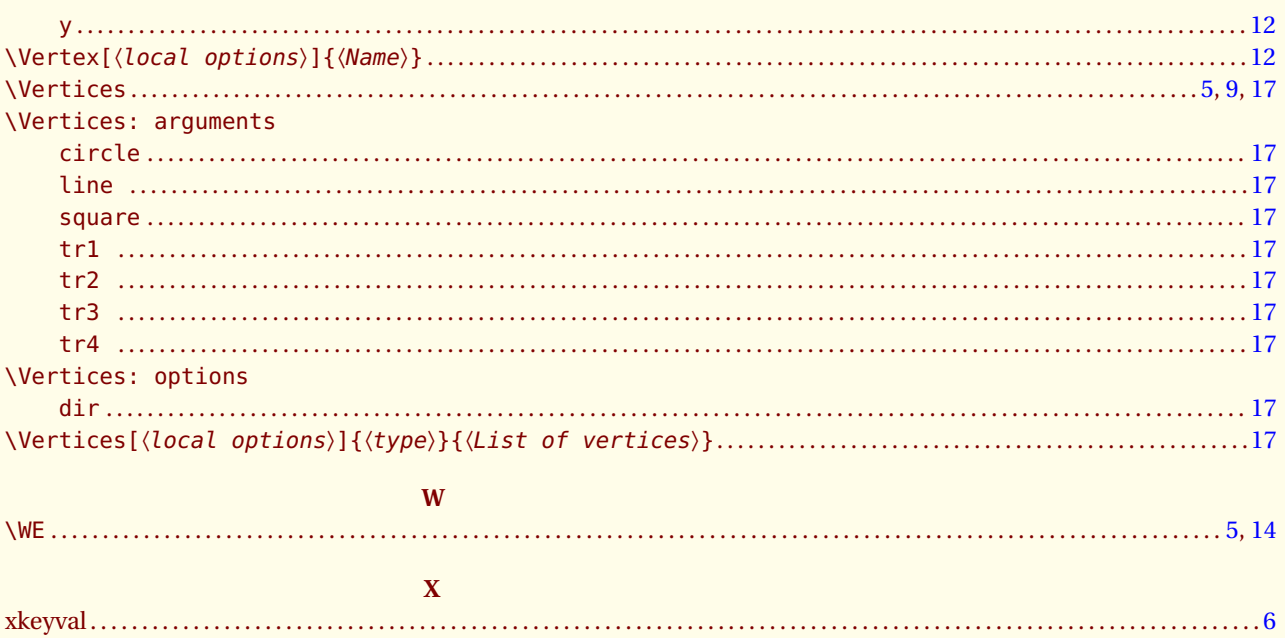